## **[D] Bedienungsanleitung Mini Wildkamera bis 32GB Art.-Nr. 32364**

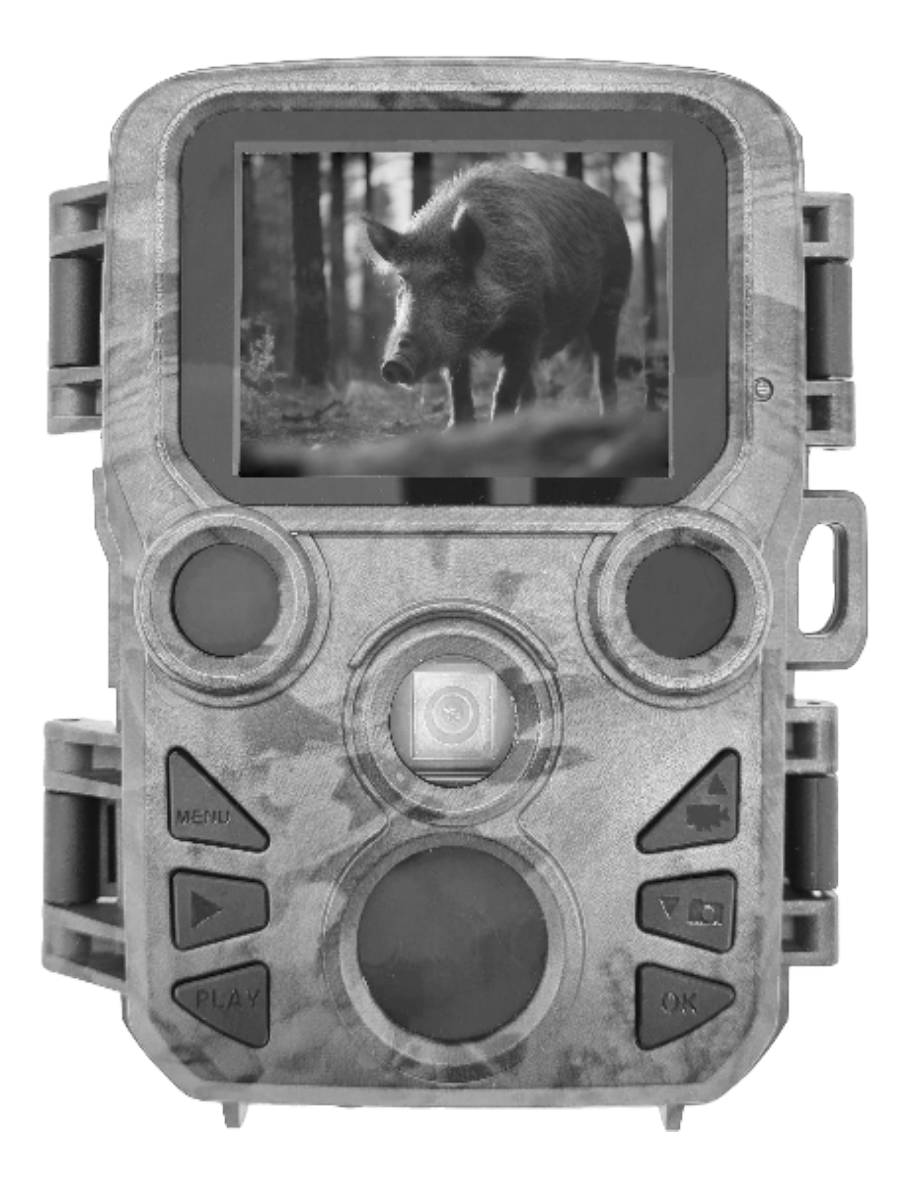

# Kameraübersicht

- **1. LCD-Bildschirm**
- **2. LED-IR-Blitz**
- **3. Objektiv**
- **4. Pfeiltaste Hoch/ Video**
- **5. Pfeiltaste Runter/ Aufnahme**
- **6. PIR-Sensor**
- **7. OK/Auslösetaste**
- **8. Menütaste**
- **9. Pfeiltaste Rechts**
- **10. Wiedergabetaste**
- **11. DC-Adapteranschluss**
- **12. Stativschlitz**
- **13. Mikrofon**
- **14. Batteriefach**
- **15. EIN-TEST-AUS-Taste**
- **16. USB-Anschluss**
- **17. MicroSD-Kartenschacht**

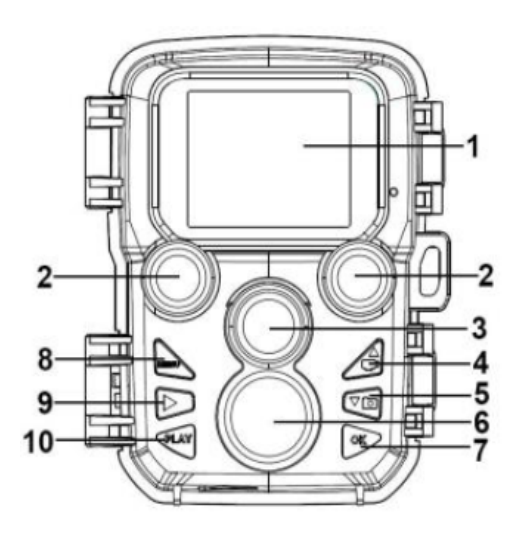

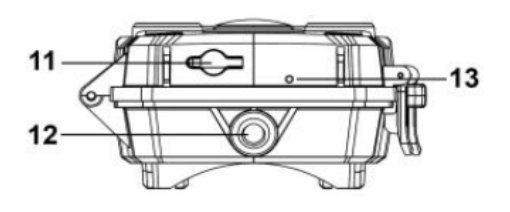

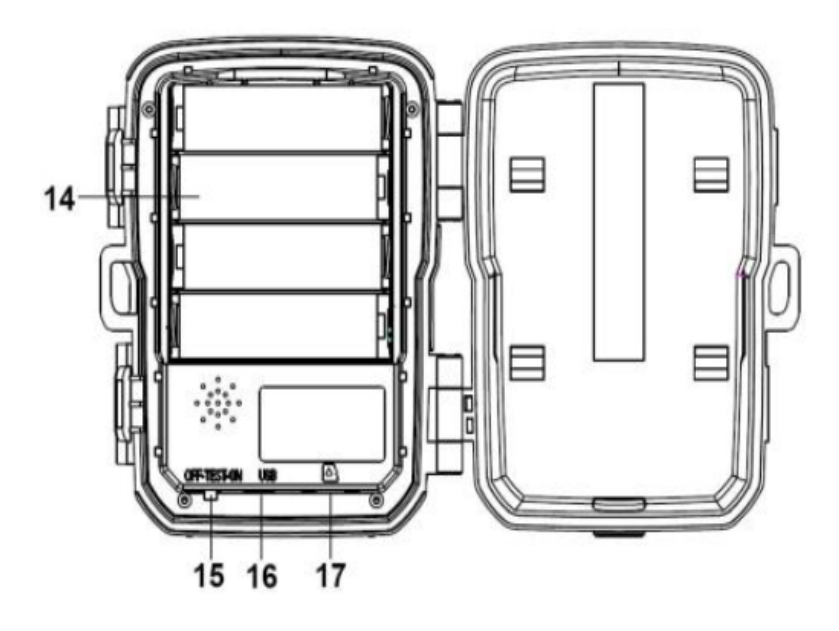

# Kamerastart

Bitte legen Sie vor Verwendung der Kamera die Batterien ein.

• Das Batteriefach finden Sie durch Öffnen der Kamera. Legen Sie 4 1,5 V AA Batterien ein. Bitte achten Sie auf die korrekte Polarität.

• Bei niedrigem Batteriestand, schließen Sie bitte die Kamera an ein Stromkabel an (nicht im Lieferumfang enthalten).

# Einlegen der Speicherkarte

Bitte bereiten Sie die microSD-Karte vor und legen Sie diese zur Datenspeicherung in die Kamera ein. Bitte formatieren Sie die Speicherkarte bevor Sie Fotos oder Videos aufnehmen.

• Die Kamera unterstützt microSD-Karten von bis zu 32 GB. Es wird empfohlen eine Hochgeschwindigkeitskarte der Klasse 6 oder höher zu verwenden.

• Um Fehlfunktionen vorzubeugen sollte die Speicherkarte von Wasser, starken Vibrationen, Staub, Hitzequellen und direktem Sonnenlicht ferngehalten werden.

• Legen Sie die Speicherkarte nicht mit Gewalt ein. Bitte richten Sie sich nach den Markierungen auf der Kamera.

• Bitte warten Sie bei der ersten Inbetriebnahme, bis die Speicherkarte die Umgebungstemperatur erreicht hat. Es kann in der Kamera aufgrund der Umgebungstemperatur und Feuchtigkeit zu Kurzschlüssen kommen. Bitte achten Sie bei Verwendung im Außenbereich darauf, dass die Kamera geschützt ist.

• Wenn die Speicherkarte voll ist wird die Aufnahme automatisch angehalten.

• Drücken Sie leicht den Rand der microSD-Speicherkarte, um diese zu entfernen.

## Grundbetrieb **Ein- und Aussschalten der Kamera**

Stellen Sie den Modus-Schalter auf "Test/Ein", um die Kamera einzuschalten. Stellen Sie den Modus-Schalter auf "Aus", um die Kamera auszuschalten.

#### **Systemeinrichtung**

Stellen Sie den Modus-Schalter auf "Test" um die Systemparameter einzustellen.

1. Drücken Sie die Menütaste um das Einrichtungsmenü aufzurufen.

2. Drücken Sie die Hoch/Runter- Taste um das gesamte Menü zu durchsuchen. Drücken Sie dann die OK-Taste um die Schnittstelle für Optionen zu öffnen.

3. Drücken Sie die Hoch/Runter-Taste um alle Optionen zu durchsuchen. Drücken Sie dann OK um die Optionen zu bestätigen.

4. Drücken Sie die Menütaste erneut um zum vorherigen Menü zurückzukehren oder das Einstellungsmenü zu verlassen.

#### **Kameramodi**

[OFF] :Der Modus AUS ist der sichere Modus, wenn irgendwelche Maßnahmen ergriffen werden müssen (z. B. Ersetzen der Micro-SD-Karte oder der Batterien oder Transportieren des Geräts).

[ON]: Die Kamera nimmt automatisch Fotos oder Videos auf (mit den aktuellen Einstellungen), wenn der PIR-Sensor eine Aktivität in dem von ihr überwachten Bereich feststellt.

[TEST]: Im TEST-Modus können Sie die Einstellungen der Kamera über den integrierten LCD-Bildschirm überprüfen und ändern. dem eingebauten LCD-Bildschirm überprüfen und ändern.

#### **Tipps zur Inbetriebnahme**

1. Vergewissern Sie sich, dass die Kamera ausgeschaltet ist, bevor Sie MicroSD-Karten oder Batterien einlegen oder entfernen. 2. Wenn Sie eine externe Stromquelle verwenden, dürfen Sie die internen Batterien nicht entfernen. Sie können eine externe 6-V-Gleichstromquelle mit mindestens 1,5 A an den DC-Anschluss an der Unterseite der Kamera anschließen.

3. Fotos sind im jpg-Format und Videos im avi-Format.

4. Wenn die Speicherkarte voll ist, wird die Kamera die Aufnahme beenden, es sei denn, die Funktion "Endlos Aufnahme" wurde aktiviert. Die älteste Datei wird ersetzt und die Aufnahme wird wie erwartet fortgesetzt.

5. Um die Micro-SD-Karte herauszunehmen, drücken Sie Sie die Karte vorsichtig rein. Versuchen Sie nicht, sie herauszuziehen, ohne sie vorher hineinzudrücken!

## Parameter **Modus**

[Foto]: Aufnahme von Fotos mit Bewegungserkennung. [Video]: Aufnahme von Videos mit Bewegungserkennung. [Foto & Video] : Erfassen Sie sowohl Fotos als auch Videos mit Bewegungserkennung. *Optionen:* Foto/ Video/ Foto & Video

#### **Bildauflösung**

Stellen Sie die Bildauflösung ein. *Optionen:* 12MP (4608x2592P) / 8MP (3840x2160MP) / 5MP (3072x1728P) / 3MP (2304x1296P) / 2MP (1920x1080P) / 1MP (1280x720P)

#### **Serienaufnahme**

Legen Sie fest, wie viele Fotos in Folge pro Auslöser aufgenommen werden. *Optionen:* 1 Foto/ 2 Fotos in Serie/ 3 Fotos in Serie

#### **Videoauflösung**

Legen Sie die Videoauflösung fest. *Optionen:* 1920x1080P / 1280x720P / 720x480P / 640x480P / 320x240P

#### **Zeitraffer-Videoauflösung**

Stellen Sie die Auflösung für die Zeitraffer Funktion ein. *Optionen:* 3072x1728P / 2304x1296P

#### **Videolänge**

Stellen Sie die Aufnahmedauer für Videoclips ein. *Optionen:* 3-59 Sekunden oder 1-10 Minuten

#### **Tonaufnahme**

Nach Auswahl dieser Funktion nimmt die Kamera Videoaufnahmen mit Tonaufzeichnungen auf. *Optionen:* EIN / AUS

#### **Aufnahmeabstand**

Legen Sie die Zeitspanne fest, die die Kamera warten soll, bevor sie auf eine weitere Aktivierung des Hauptsensors nach der ersten Aufzeichnung reagiert. Während des gewählten Intervalls zeichnet die Kamera keine Bilder oder Videos auf.

Dadurch wird verhindert, dass auf der Speicherkarte zu viele Aufnahmen desselben Ereignisses gespeichert werden.

*Optionen:* 5 Sekunden bis 60 Minuten

#### **IR-Entfernung**

Stellen Sie den Abstand der Infrarot-Induktion ein. *Optionen:* Nah / Mittel / Weit weg

#### **Empfindlichkeits Bewegungssensor**

Hier kann die Empfindlichkeit des Bewegungssensors eingestellt werden. Für Innenbereiche und Umgebungen mit wenig Störungen wählen Sie Hoch. Wählen Sie Mittel für Außenbereiche und Umgebungen mit normalen Störungen. Und wählen Sie Gering für Umgebungen mit starken Störungen. (Bitte beachten Sie, dass auch die Temperatur die Empfindlichkeit beeinflussen kann).

Die Einstellung Hoch ist für warme Umgebungstemperaturen geeignet, während Gering für kalte Umgebungen gewählt werden sollte. *Optionen:* Gering / Mittel / Hoch

#### **Zielaufnahmezeit**

Legen Sie die Ziel-Aufnahmezeit fest. Wie in der Abbildung unten gezeigt, können Sie die Start- und Endzeit einstellen. Die Kamera arbeitet nur in dem angegebenen Zeitfenster. In der anderen Zeit bleibt die Kamera im Standby-Modus.

*Optionen:* Ein / Aus

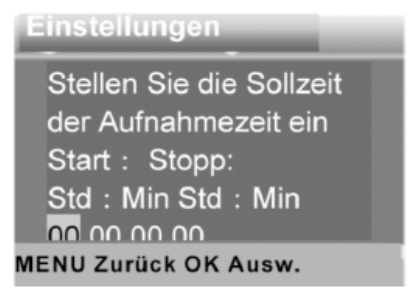

#### **Zeitrafferaufnahme**

Im Menü "Zeitraffer" gibt es drei Optionen, wie unten dargestellt. [Einzelbilder]: Die Kamera nimmt automatisch Bilder nach dem eingestellten Zeitintervall auf. Wenn Sie z. B. ein Intervall von 1 Stunde einstellen, nimmt die Kamera nimmt jede Stunde ein Foto auf. Wenn Sie beobachten wollen, dass eine Pflanze blüht, nimmt die Kamera 24 Fotos in 24 Stunden aufnehmen, um den um den gesamten Prozess der Blüte aufzuzeichnen.

[Video]: Sie können die Intervallzeit einstellen. Der Zeitbereich reicht von 3 Sekunden bis 24 Stunden. Wenn Sie zum Beispiel ein Intervall von 1 Stunde einstellen, nimmt die Kamera jede Stunde ein Foto jede Stunde ein Foto. Wenn die Kamera 24 Stunden lang in Betrieb ist, werden 24 Fotos aufgenommen. Diese Fotos werden in ein Video umgewandelt.

[Aus]: Schließt den Zeitraffer.

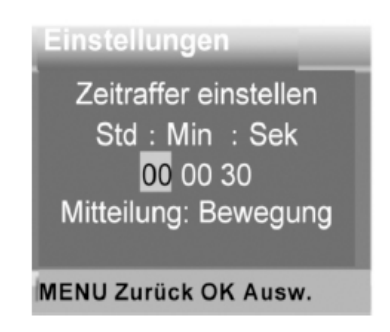

#### **Sprache**

Wählen Sie die gewünschte Sprache über das Display aus. *Optionen:* Englisch /Deutsch /Dänisch /Finnisch /Schwedisch /Spanisch /Französisch /Italienisch /Niederländisch /Portugiesisch /Vereinfachtes Chinesisch /Japanisch

#### **Daueraufnahme**

Stellen Sie die Kamera so ein, dass sie Videos in einer Schleife aufnimmt. Wenn die Speicherkarte voll ist, wird die älteste Datei ersetzt und die Aufnahme wird wie erwartet fortgesetzt. Wenn Sie [AUS] wählen, stoppt die Kamera Aufzeichnung, wenn die Speicherkarte voll ist.

*Optionen:* Ein / Aus

#### **Zeit und Datum**

Stellen Sie Datum und Uhrzeit in der Kamera ein. Das Datumsformat: tt/mm/jjjj, jjjj/mm/tt, mm/tt/jjjj. Das Uhrzeitformat: 24 Std., 12 Std. Drücken Sie die Rechte Pfeiltaste um die Auswahl vorzunehmen. Drücken Sie die Pfeiltasten nach oben und unten, um den Wert einzustellen. Drücken Sie dann zur Bestätigung OK. *Optionen:* Einstellung Uhrzeit & Datum / Zeitformat / Datumsformat

#### **Fotostempel**

Versehen Sie Ihre Bilder mit einem Zeitstempel (Datum und Uhrzeit) oder stellen Sie diese Funktion aus. *Optionen:* Uhrzeit & Datum / Datum / Aus

#### **Passwort Sicherheit**

Stellen Sie nur ein Passwort ein, wenn Sie die Kamera vor fremdeinwirkung schützen möchten. Das Passwort besteht aus vier Ziffern, wobei jede Ziffer zwischen 0 und 9 liegt.

**!ACHTUNG!** Sollten Sie ihr Passwort vergessen, kann die Kamera nicht mehr verwendet werden. Sie haben keine Möglichkeit das Passwort zurückzusetzten.

*Optionen:* Ein / Aus

#### **Akustisches Signal**

Stellen Sie den Tastenton Ein oder Aus. *Optionen:* Ein / Aus

#### **Speicherkarte formatieren**

Durch Formatieren der Speicherkarte werden alle Daten dauerhaft gelöscht. Bevor Sie eine neue Speicherkarte einlegen, oder eine Speicherkarte verwenden, die zuvor in einem anderen Gerät benutzt wurde, sollten Sie diese formatieren. *Optionen:* Ja / Nein

#### **Seriennummer**

Stellen Sie die Seriennummer der Kamera nach Bedarf ein. Die Zahl besteht aus vier Ziffern, jede Ziffer liegt zwischen 0 und 9, und A bis Z. *Optionen:* Ein / Aus

#### **Version**

Zeigt Ihnen die Firmware-Daten der Kamera.

#### **Fotos Aufnehmen, Videoaufnahmen, Wiedergabe**

Stellen Sie den Modus-Schalter auf "Test". In diesem Modus können manuell Fotos und Videos aufgenommen und Dateien wiedergegeben werden.

• [Fotos aufnehmen]: Drücken Sie die Aufnahmetaste um in den Fotomodus zu wechseln. Drücken Sie die Auslösetaste um ein Foto aufzunehmen.

• [Videos aufnehmen]: Drücken Sie die Videotaste um in den Videomodus zu wechseln. Drücken Sie die Auslösetaste um die Aufnahme eines Videoclips zu starten. Drücken Sie die Auslösetaste erneut um die Aufnahme anzuhalten.

• [Wiedergabe]: Drücken Sie die Wiedergabe-Taste um die Wiedergabeschnittstelle zu öffnen. Drücken Sie die Pfeiltasten Hoch und Runter um Fotos oder Videos zu suchen. Drücken Sie dann zur Bestätigung OK um das Video abzuspielen. Drücken Sie erneut OK um es zu unterbrechen. Drücken Sie die Menü-Taste um die Wiedergabe anzuhalten. Drücken Sie die Wiedergabe-Taste erneut um aus den Wiedergabemodus zu verlassen.

#### **Wiedergabemenü**

1) Aktuelle Datei löschen: Löschen des aktuellen Fotos oder Videos. Optionen: Abbrechen / Löschen.

2) Alle Dateien löschen: Alle Foto- und Videodateien von der Speicherkarte löschen. Optionen: Abbrechen / Löschen.

3) Diashow aktivieren: Wiedergabe der Fotos als Diashow. Jedes Foto wird 3 Sekunden lang angezeigt. Drücken Sie OK um die Wiedergabe anzuhalten.

4) Schreibschutz: Datei sperren. Dies kann ungewolltes Löschen verhindern.

*Optionen:* Schreibschutz für aktuelle Datei / Schreibschutz für alle Dateien / Aktuelle Datei entsperren / Alle Dateien entsperren.

#### **Einstellungen zurücksetzten**

Setzen Sie die Kamera einschließlich des Passwortes, der Seriennummer u.s.w. auf die Werkseinstellungen zurück. *Optionen:* Ja / Nein

#### **Herunterladen der Dateien auf einen Computer**

#### **Verwendung eines Kartenlesers**

1. Entfernen Sie die Speicherkarte und legen Sie diese in einen Kartenleser ein. Schließen Sie dann den Kartenleser an den Computer an.

2. Öffnen Sie [Arbeitsplatz] oder [Windows Explorer] und doppelklicken Sie auf das "Wechseldatenträger"-Symbol, das die Speicherkarte darstellt.

3. Kopieren Sie Foto- oder Videodateien von der Speicherkarte auf den Computer.

#### **Verbinden des Camcorders mit einem PC über USB-Kabel**

1. Verbinden Sie über das USB-Kabel die Kamera mit dem Computer. Beim Einschalten der Kamera wird der Bildschirm "MSDC" anzeigen.

2. Öffnen Sie [Arbeitsplatz] oder [Windows Explorer]. Ein "Wechseldatenträger" erscheint im Laufwerk. Doppelklicken Sie auf das Symbol "Wechseldatenträger" um die Inhalte anzuzeigen. Alle Dateien werden im Ordner "DCIM" gespeichert.

3. Kopieren Sie die Dateien auf Ihren Computer.

**Garantie:** Wir gewähren auf dieses Produkt eine Garantie von 24 Monaten gemäß den einschlägigen, gesetzlichen Bestimmungen, ab dem Datum des Kaufs durch den Erstbenutzer.

Diese Garantie deckt alle Material- oder Herstellungsmängel ab, sie schließt aber Folgendes nicht ein: Fehler und Mängel aus normaler Abnutzung sowie an Verschleißteilen; Schäden oder Mängel durch zweckfremde Verwendung, durch Unfall oder durch Abänderung.

Wir behalten uns das Recht vor, ein Garantieverlangen zurückzuweisen, wenn der Kauf nicht belegt werden kann. oder wenn das Produkt offensichtlich nicht richtig gewartet bzw. gepflegt wurde. Bitte heben Sie den Kaufbeleg gut auf, denn er gilt als Nachweis für das Datum des Kaufs.

Das Gerät ist im Garantiefall dem Händler nicht zerlegt und vollständig, sowie gereinigt (wenn möglich in der Originalverpackung) zusammen mit dem Kaufbeleg zurückzugeben.

Copyright by:

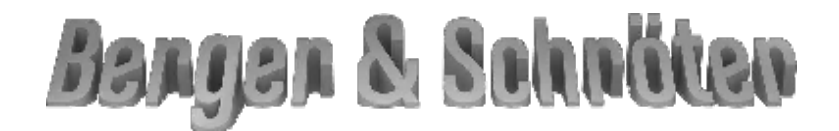

**Berger und Schröter GmbH Am Hofe 9 - 58640 Iserlohn**

Alle Rechte vorbehalten. Ohne schriftliche Zustimmung von Berger + Schröter darf diese Bedienungsanleitung, auch nicht auszugsweise, in irgendeiner Form reproduziert werden oder unter Verwendung elektronischer, mechanischer oder chemischer Verfahren vervielfältigt oder verarbeitet werden. Technische Änderungen können jederzeit ohne Ankündigung vorgenommen werden. Die Bedienungsanleitung wird regelmäßig korrigiert. Für technische und drucktechnische Fehler und ihre Folgen übernehmen wir keine Haftung.

## **[GB] User Manual Mini Trail Camera up to 32GB Art.-No. 32364**

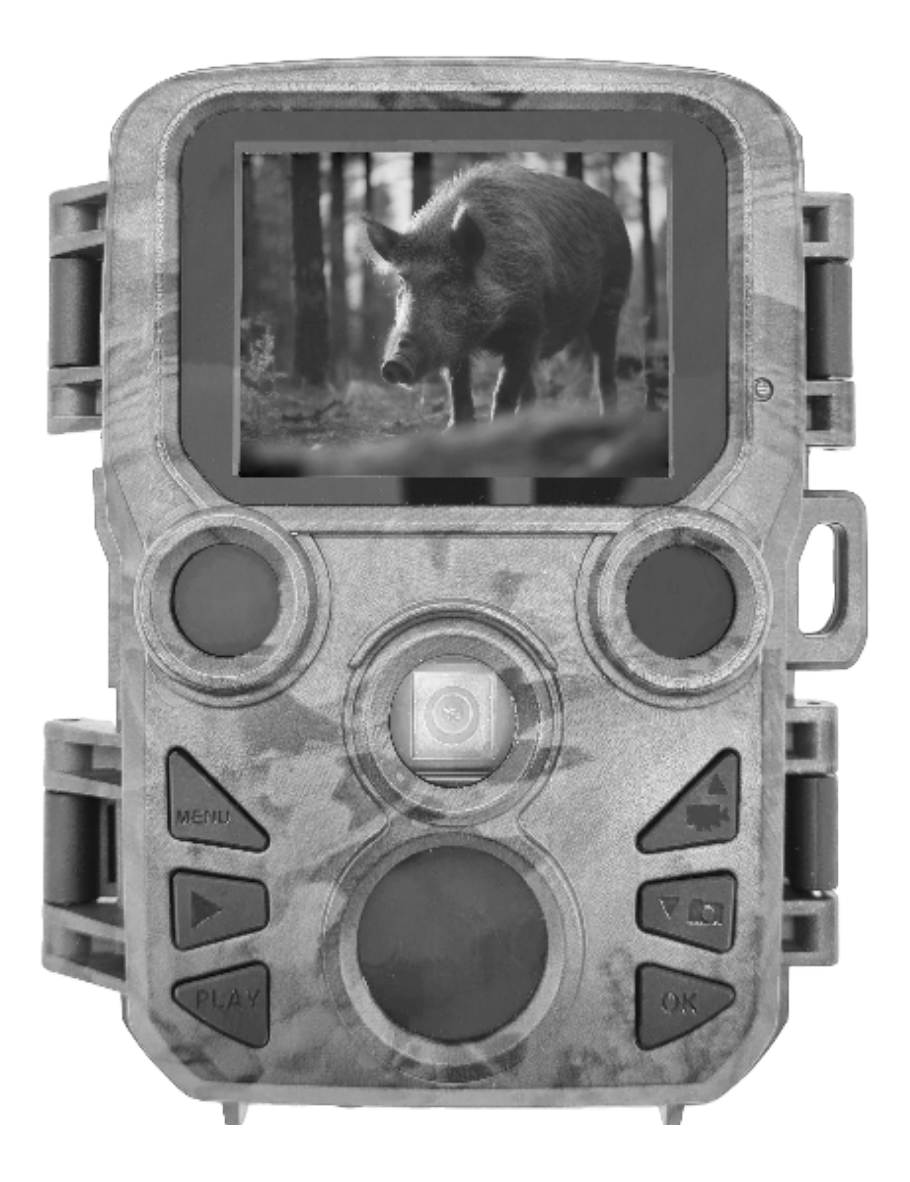

## Camera Overview

- **1. LCD Screen 2. LED IR Flash 3. Lens 4. Up/Video Button 5. Down Photo B utton 6. PIR Se nsor 7. OK/Shot Button 8. Menu Button 9. Right Button 10. Playback Button**
- **11. DC Port**
- **12. Tripod Socket**
- **13. MIC**
- **14. Battery Slot**
- **15. Power/Mode Switch**
- **(OFF/TEST/ON)**
- **16. USB Port**
- **17. TF Card Slot**

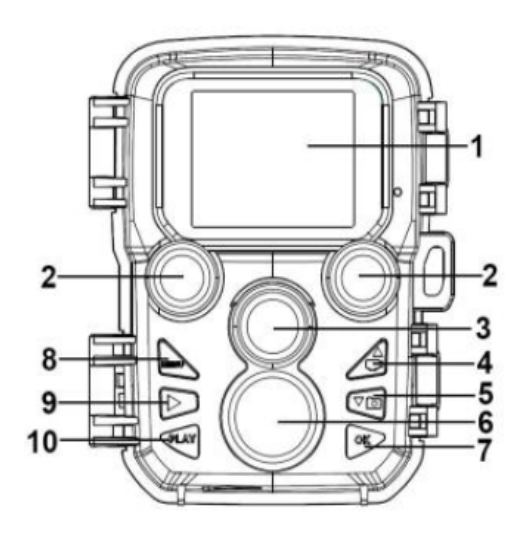

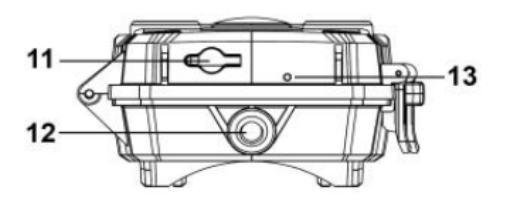

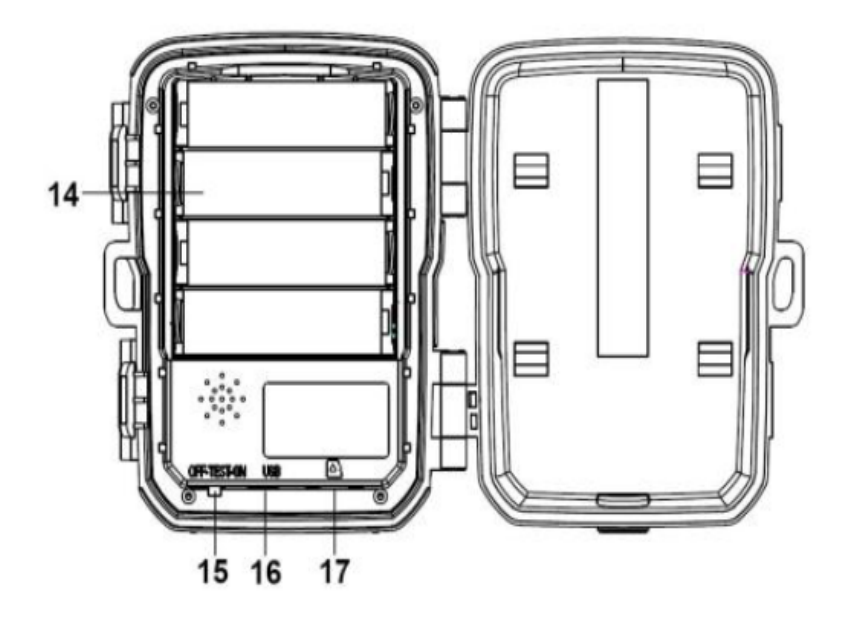

# Camera start

Please insert the batteries before using the camera.

• You can find the battery compartment by opening the camera. Insert 4 1.5 V AA batteries. Please pay attention to the correct polarity. • If the battery level is low, please connect the camera to a power cable (not included in the scope of delivery).

## Insert the memory card

Please prepare the microSD card and insert it into the camera for data storage. Please format the memory card before taking photos or videos.

- The camera supports microSD cards of up to 32 GB. It is recommended to use a high speed card of class 6 or higher.
- To prevent malfunction, keep the memory card away from water, strong vibrations, dust, heat sources and direct sunlight.
- Do not force the memory card. Please follow the markings on the camera.

• When using the camera for the first time, please wait until the memory card has reached the ambient temperature. Short circuits may occur in the camera due to the ambient temperature and humidity. Please ensure that the camera is protected when using it outdoors.

- When the memory card is full, recording stops automatically.
- Gently press the edge of the microSD memory card to remove it.

## Basic operation **Switching the camera on and off**

Set the mode switch to ..Test/On" to switch on the camera. Set the mode switch to ..Off" to switch off the camera.

#### **System setup**

Set the mode switch to "Test" to set the system parameters.

1. Press the menu button to enter the setup menu.

2. Press the up/down button to browse the entire menu. Then press the OK button to open the options interface.

3. Press the Up/Down button to browse all options. Then press OK to confirm the options.

4. Press the Menu button again to return to the previous menu or exit the Settings menu.

#### **Camera modes**

[OFF] :OFF mode is the safe mode if any action needs to be taken (e.g. replacing the micro SD card or batteries or transporting the unit).

[ON]: The camera automatically takes photos or videos (with the current settings) when the PIR sensor detects activity in the area it is monitoring.

[TEST]: In TEST mode, you can check and change the camera's settings using the built-in LCD screen. the built-in LCD screen.

#### **Tips for commissioning**

1. Make sure the camera is switched off before inserting or removing microSD cards or batteries.

2. If you are using an external power source, do not remove the internal batteries.

You can connect an external 6V DC power source of at least 1.5A to the DC connector on the bottom of the camera.

3. Photos are in jpg format and videos are in avi format.

4. When the memory card is full, the camera will stop recording unless the endless recording function has been activated. The oldest file will be replaced and recording will continue as expected.

5. To remove the micro SD card, gently push the card in. Do not try to pull it out without pushing it in first!

## Parameter **Mode**

[Photo]: Taking photos with motion detection.

[Video]: Capture videos with motion detection.

[Photo & Video] : Capture both photos and videos with motion detection.

Options: Photo/ Video/ Photo & Video

#### **Photo resolution**

Set the image resolution. Options: 12MP (4608x2592P) / 8MP (3840x2160MP) / 5MP (3072x1728P) / 3MP (2304x1296P) / 2MP (1920x1080P) / 1MP (1280x720P)

#### **Photo series**

Set how many photos are taken in sequence per shutter release. Options: 1 photo/ 2 photos in a row/ 3 photos in a row

#### **Video resolution**

Set the video resolution. Options: 1920x1080P / 1280x720P / 720x480P / 640x480P / 320x240P

#### **TL Video Resolution**

Set the resolution for the time-lapse function. Options: 3072x1728P / 2304x1296P

#### **Video length**

Set the recording time for video clips. Options: 3-59 seconds or 1-10 minutes

#### **Audio Recording**

After selecting this function, the camera records video with sound. Options: ON / OFF

#### **Shot Lag**

Set the amount of time the camera should wait before responding to another activation of the main sensor after the first recording. During the selected interval, the camera does not record any images or videos.

This prevents too many recordings of the same event from being stored on the memory card.

Options: 5 seconds to 60 minutes

#### **IR Distance**

Set the distance of the infrared induction. Options: Near / Medium / Far

#### **Sensitivity Motion Sensors**

Here you can set the sensitivity of the motion sensor. Select High for indoor areas and environments with little interference. Select Medium for outdoor areas and environments with normal interference. And select Low for environments with high interference. (Please note that temperature can also affect sensitivity).

The High setting is suitable for warm ambient temperatures, while Low should be selected for cold environments.

Options: Low / Medium / High

#### **Target Recording Time**

Set the target recording time. As shown in the illustration below, you can set the start and end time. The camera only operates in the specified time window. During the other time, the camera remains in standby mode.

Options: ON / OFF

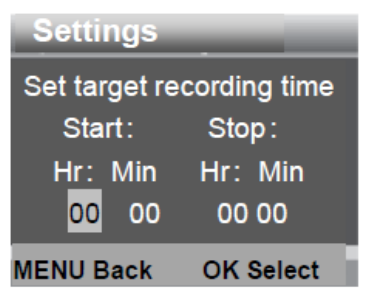

#### **Language**

Select the desired language via the display. Options: English /German /Danish /Finnish /Swedish /Spanish / French /Italian /Dutch /Portuguese /Simplified Chinese /Japanese

#### **Endless Capture**

Set the camera to record videos in a loop. When the memory card is full, the oldest file is replaced and recording continues as expected. If you select [OFF], the camera stops recording when the memory card is full. Options: ON / OFF

#### **Time Lapse**

There are three options in the "Time Lapse" menu, as shown below. [Normal]: The camera automatically takes pictures according to the set time interval. For example, if you set an interval of 1 hour, the camera takes a photo every hour. If you want to observe that a plant is flowering, the camera takes 24 photos in 24 hours to record the entire process of flowering.

[Time Lapse Video]: You can set the interval time. The time range is from 3 seconds to 24 hours. For example, if you set an interval of 1 hour, the camera will take a photo every hour. If the camera is in operation for 24 hours, 24 photos will be taken. These photos are converted into a video.

[Off]: Closes the time lapse.

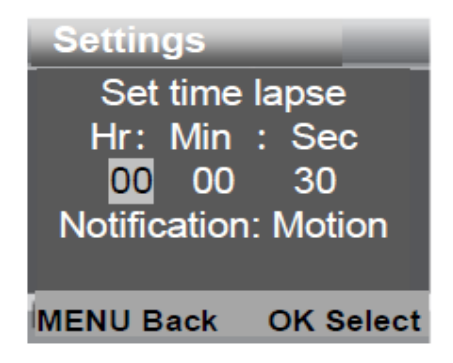

#### **Time & date**

Set the date and time in the camera. The date format: dd/mm/yyyy, yyyy/mm/dd, mm/dd/yyyy. The time format: 24 hrs, 12 hrs. Press the right arrow key to make the selection. Press the up and down arrow keys to set the value. Then press OK to confirm.

Options: Time & Date Setting / Time Format / Date Format

#### **Photo Stamp**

Provide your pictures with a time stamp (date and time) or turn this function off.

Options: Time & Date / Date / Off

#### **Password Protection**

Only set a password if you want to protect the camera from unauthorised access. The password consists of four digits, each digit between 0 and 9.

**!ATTENTION!** If you forget your password, the camera can no longer be used. You have no way of resetting the password. Options: On / Off

#### **Beep Sound**

Set the key tone On or Off. Options: ON / OFF

#### **Format**

Formatting the memory card permanently deletes all data. Before inserting a new memory card, or using a memory card that was previously used in another device, you should format it. Options: YES / NO

#### **Serial number**

Set the serial number of the camera as required.The number consists of four digits, each digit is between 0 and 9, and A to Z. Options: ON / OFF

#### **Playback Menu**

1) Delete current file: Delete the current photo or video.

Options: Cancel / Delete.

2) Delete all files: Delete all photo and video files from the memory card. Options: Cancel / Delete.

3) Activate slideshow: Play back the photos as a slide show. Each photo is displayed for 3 seconds. Press OK to stop the playback. 4) Write-protect: Lock file. This can prevent unintentional deletion. Options: Write-protect current file / Write-protect all files / Unlock current file / Unlock all files.

all files / Unlock current file / Unlock all files.

#### **Version**

Shows you the firmware data of the camera.

#### **Take Photos, Record Video, Playback**

Set the mode switch to "Test". In this mode, you can manually take photos and videos and play back files.

• [Take Photos]: Press the record button to switch to photo mode. Press the shutter button to take a photo.

• [Record Videos]: Press the video button to switch to video mode. Press the shutter button to start recording a video clip. Press the shutter button again to pause recording.

• Playback]: Press the Playback button to open the playback interface. Press the Up and Down arrow keys to search for photos or videos. Then press OK to play the video to confirm. Press OK again to pause it. Press the Menu button to pause playback. Press the Play button again to exit playback mode.

#### **Reset settings**

Reset the camera including the password, serial number etc. to the factory settings.

#### **Using a card reader Download the files to a computer**

1. Remove the memory card and insert it into a card reader. Then connect the card reader to the computer.

2. Open [My Computer] or [Windows Explorer] and double-click the "Removable Disk" icon representing the memory card.

3. Copy photo or video files from the memory card to your computer. **Connecting the camcorder to a PC via USB cable**

1. Use the USB cable to connect the camera to the computer. When the camera is turned on, the "MSDC" screen is displayed.

2. Open [My Computer] or [Windows Explorer]. A "Removable Disk" appears in the drive. Double-click the "Removable Disk" icon to display the contents. All files are saved in the "DCIM" folder.

3. Copy the files to your computer.

**Warranty:** This product is warranted for 24 months from the date of purchase by the original user in accordance with the relevant statutory provisions.

This guarantee covers all material or manufacturing defects, but does not include the following: Defects and faults from normal wear and tear as well as on wearing parts; Damage or defects due to use other than for the intended purpose, due to accident or due to modification.

We reserve the right to reject a warranty claim if proof of purchase cannot be provided. or if the product has obviously not been properly maintained or serviced. Please keep the proof of purchase in a safe place, as it will serve as proof of the date of purchase.

In the event of a warranty claim, the appliance must be returned to the dealer not disassembled and complete,

cleaned (if possible in the original packaging) together with the purchase the proof of purchase.

Copyright by:

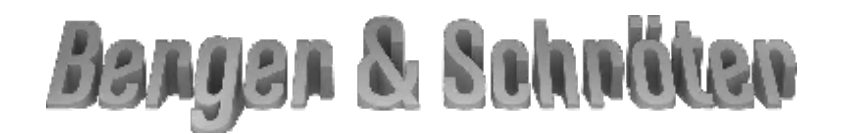

**Berger und Schröter GmbH Am Hofe 9 - 58640 Iserlohn**

All rights reserved. These operating instructions may not be reproduced in any form or duplicated or processed using electronic, mechanical or chemical processes, not even in part, without the written consent of Berger + Schröter. Technical changes may be made at any time without notice. The operating instructions are regularly corrected. We accept no liability for technical and printing errors and their consequences.

## **[FR] Mode d'emploi Mini caméra pour la faune jusqu'à 32GB N° d'art. 32364**

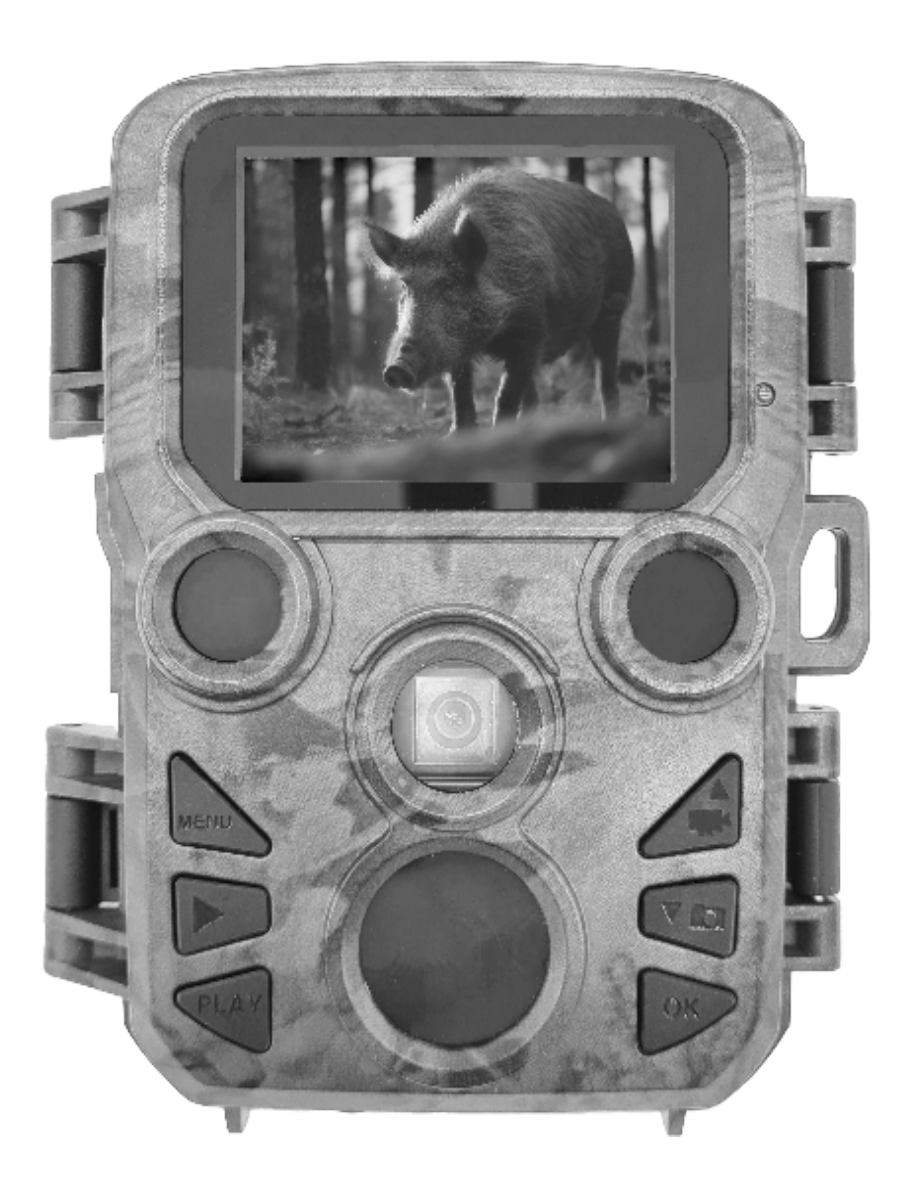

# Aperçu des caméras

- **1. Écran LCD**
- **2. Flash IR à LED**
- **3. Objectif**
- **4. Touche fléchée haut/ vidéo**
- **5. Touche fléchée bas/ enregistrement**
- **6. Capteur PIR**
- **7. Bouton OK/déclenchement**
- **8. Touche de menu**
- **9. Touche fléchée droite**
- **10. Bouton de lecture**
- **11. Prise de l'adaptateur DC**
- **12. Fente pour trépied**
- **13. Microphone**
- **14. Compartiment des piles**
- **15. Bouton ON-TEST-OFF**
- **16. Port USB**
- **17. Emplacement pour carte MicroSD**

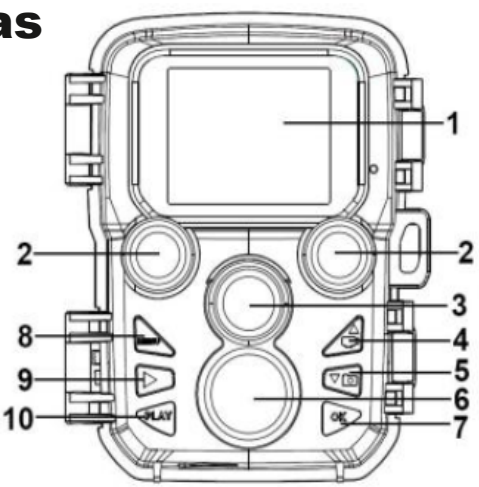

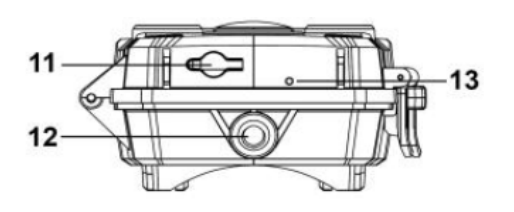

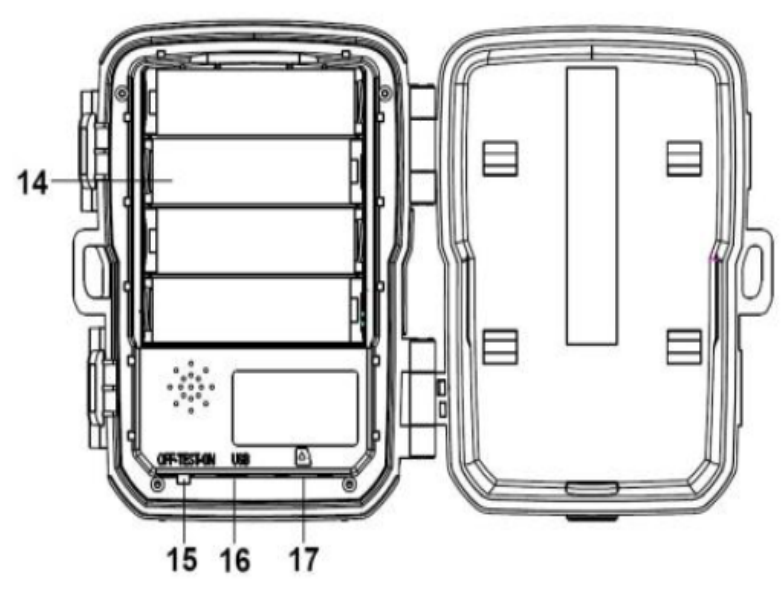

# Démarrage de la caméra

Veuillez insérer les piles avant d'utiliser la caméra.

• Vous trouverez le compartiment des piles en ouvrant la caméra.

Insérez 4 piles AA de 1,5 V. Veillez à respecter la polarité.

• Si le niveau des piles est faible, veuillez brancher la caméra à un câble d'alimentation (non fourni).

# Insertion de la carte mémoire

Veuillez préparer la carte microSD et l'insérer dans la caméra pour le stockage des données. Veuillez formater la carte mémoire avant de prendre des photos ou des vidéos.

• La caméra prend en charge les cartes microSD jusqu'à 32 Go. Il est recommandé

est recommandée d'utiliser une carte haute vitesse de classe 6 ou supérieure.

• Pour éviter tout dysfonctionnement, la carte mémoire doit être tenue à l'écart de l'eau, des fortes vibrations, de la poussière, des sources de chaleur et de la lumière directe du soleil.

• Ne forcez pas l'insertion de la carte mémoire. Veuillez suivre les indications de l'appareil photo.

• Lors de la première utilisation, veuillez attendre que la carte mémoire ait atteint la température ambiante. Des courts-circuits peuvent se produire dans la caméra en raison de la température ambiante et de l'humidité. Si vous utilisez la caméra à l'extérieur, veillez à ce qu'elle soit protégée.

• Lorsque la carte mémoire est pleine, l'enregistrement s'arrête automatiquement.

• Appuyez légèrement sur le bord de la carte mémoire microSD pour la retirer.

# Exploitation de base

#### **Mise en marche et arrêt de la caméra**

Placez le commutateur de mode sur "Test/Marche" pour allumer la caméra. Placez le commutateur de mode sur "Arrêt" pour mettre la caméra hors tension.

#### **Configuration du système**

Placez le sélecteur de mode sur "Test" pour régler les paramètres du système.

1. Appuyez sur le bouton Menu pour accéder au menu de configuration.

2. Appuyez sur la touche haut/bas pour parcourir l'ensemble du menu. Appuyez ensuite sur la touche OK pour ouvrir l'interface des options.

3. Appuyez sur la touche haut/bas pour parcourir toutes les options. Appuyez ensuite sur OK pour confirmer les options.

4. Appuyez à nouveau sur la touche Menu pour revenir au menu précédent ou pour quitter le menu de configuration.

#### **Modes de caméra**

[OFF] :Le mode OFF est le mode de sécurité lorsqu'une action quelconque doit être entreprise (par exemple, le remplacement de la carte micro SD ou des piles ou le transport de l'appareil).

[ON] : L'appareil prend automatiquement des photos ou des vidéos (avec les paramètres actuels) lorsque le capteur PIR détecte une activité dans la zone qu'il surveille.

[TEST] : En mode TEST, vous pouvez vérifier et modifier les paramètres de la caméra via l'écran LCD intégré. vérifier et modifier les paramètres de la caméra via l'écran LCD intégré.

#### **Conseils pour la mise en service**

1. Assurez-vous que la caméra est éteinte,

avant d'insérer ou de retirer les cartes MicroSD ou les piles.

2. Si vous utilisez une source d'alimentation externe, ne retirez pas les piles internes. Vous pouvez brancher une source d'alimentation externe de 6 V CC d'au moins 1,5 A sur le connecteur CC situé au bas de la caméra.

3. Les photos sont au format jpg et les vidéos au format avi.

4. Lorsque la carte mémoire est pleine, l'appareil photo arrête l'enregistrement, sauf si la fonction d'enregistrement en continu a été activée. Le fichier le plus ancien sera remplacé et l'enregistrement reprendra comme prévu.

5. Pour retirer la carte micro SD, poussez doucement la carte avec précaution. N'essayez pas de la retirer sans l'avoir enfoncée au préalable !

## Paramètres **Mode**

[Photo] : Prise de photos avec détection de mouvement. [Vidéo] : Enregistrement de vidéos avec détection de mouvement. [Photo & Vidéo] : Capturez à la fois des photos et des vidéos avec détection de mouvement.

Options de la caméra : Photo/ vidéo/ photo & vidéo

#### **Résolution de l'image**

Régler la résolution de l'image. Options : 12MP (4608x2592P) / 8MP (3840x2160MP) / 5MP (3072x1728P) / 3MP (2304x1296P) / 2MP (1920x1080P) / 1MP (1280x720P)

#### **Prise de vue en série**

Définissez le nombre de photos consécutives à prendre par déclencheur. Options : 1 photo/ 2 photos en rafale/ 3 photos en rafale

#### **Résolution vidéo**

Définissez la résolution vidéo. Options : 1920x1080P / 1280x720P / 720x480P / 640x480P / 320x240P

#### **Résolution de la vidéo en accéléré**

Réglez la résolution pour la fonction d'accélération. Options : 3072x1728P / 2304x1296P

#### **Longueur de la vidéo**

Réglez la durée d'enregistrement des clips vidéo. Options : 3-59 secondes ou 1-10 minutes

#### **Enregistrement sonore**

Après avoir sélectionné cette fonction, la caméra enregistre des vidéos avec des sons. Options : MARCHE / ARRÊT

#### **Distance de prise de vue**

Définissez le laps de temps pendant lequel la caméra doit attendre avant de réagir à une nouvelle activation du capteur principal après le premier enregistrement. Pendant l'intervalle sélectionné, la caméra n'enregistre aucune image ou vidéo.

Cela permet d'éviter d'enregistrer trop d'images du même événement sur la carte mémoire.

Options : 5 secondes à 60 minutes

#### **Suppression des IR**

Réglez la distance de l'induction infrarouge. Options : Proche / Moyen / Lointain

#### **Capteur de mouvement sensible**

La sensibilité du capteur de mouvement peut être réglée ici. Pour les zones intérieures et les environnements avec peu de perturbations, choisissez Élevé. Sélectionnez Moyen pour les environnements extérieurs et les environnements avec des interférences normales. Et choisissez Faible pour les environnements à fortes perturbations. (Veuillez noter que la température peut également influencer la sensibilité).

Le réglage Elevé convient aux températures ambiantes chaudes, tandis que le réglage Bas doit être sélectionné pour les environnements froids. Options : Faible / Moyen / Élevé

#### **Heure cible de l'enregistrement**

Définissez l'heure d'enregistrement cible. Comme le montre l'illustration ci-dessous, vous pouvez définir l'heure de début et l'heure de fin. La caméra ne fonctionne que dans la plage horaire indiquée. Pendant l'autre période, la caméra reste en mode veille. Options : ON / OFF

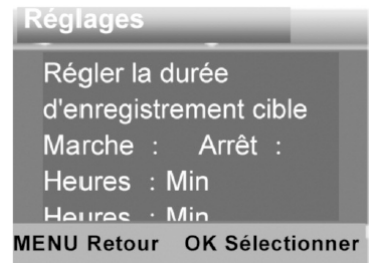

#### **Enregistrement en accéléré**

Le menu "Time-lapse" propose trois options, comme illustré ci-dessous.

[Normal] : L'appareil photo prend automatiquement des photos selon l'intervalle de temps défini. Par exemple, si vous définissez un intervalle d'une heure, l'appareil photo prend une photo toutes les heures. Si vous souhaitez observer la floraison d'une plante, l'appareil photo prend 24 photos en 24 heures afin d'enregistrer l'ensemble du processus de floraison.

[Vidéo en accéléré] : Vous pouvez régler la durée de l'intervalle. La plage de temps s'étend de 3 secondes à 24 heures. Par exemple, si vous définissez un intervalle d'une heure, l'appareil photo prendra une photo toutes les heures toutes les heures. Si l'appareil photo fonctionne pendant 24 heures, il prendra 24 photos. Ces photos sont converties en vidéo.

[Arrêt] : Ferme le timelapse.

![](_page_27_Picture_5.jpeg)

#### **Langue**

Sélectionnez la langue souhaitée sur l'écran.

Options : Anglais /Allemand /Danois /Finlandais /Suédois /Espagnol /Français /Italien /Néerlandais /Portugais /Chinois simplifié /Japonais

#### **Enregistrement continu**

Configurez l'appareil photo pour qu'il enregistre des vidéos en boucle. Lorsque la carte mémoire est pleine, le fichier le plus ancien est remplacé et l'enregistrement se poursuit comme prévu. Si vous sélectionnez [OFF], l'appareil photo arrête l'enregistrement lorsque la carte mémoire est pleine. Options : ON / OFF

#### **Heure et date**

Réglez la date et l'heure dans l'appareil photo. Le format de la date: jj/mm/aaaa, aaaa/mm/jj, mm/jj/aaaa. Le format de l'heure : 24h, 12h. Appuyez sur la touche fléchée droite pour effectuer la sélection.

Appuyez sur les touches fléchées haut et bas pour régler la valeur. Appuyez ensuite sur OK pour confirmer.

Options: Réglage de l'heure et de la date / Format de l'heure / Format de la date

#### **Tampon photo**

Ajoutez un horodatage (date et heure) à vos images ou désactivez cette fonction.

Les options sont les suivantes : Heure et date / Date / Désactivé

#### **Sécurité du mot de passe**

Ne définissez un mot de passe que si vous souhaitez protéger la caméra contre toute intervention extérieure. Le mot de passe se compose de quatre chiffres, chaque chiffre étant compris entre 0 et 9. **!ATTENTION!** Si vous oubliez votre mot de passe, la caméra ne pourra plus être utilisée. Vous n'avez pas la possibilité de réinitiali-

ser le mot de passe.

Les options sont les suivantes : Activé / Désactivé

#### **Signal sonore**

Activez ou désactivez le son des touches. Les options sont les suivantes : MARCHE / ARRÊT

#### **Formater la carte mémoire**

Le formatage de la carte mémoire entraîne la suppression définitive de toutes les données seront effacées. Avant d'insérer une nouvelle carte mémoire ou d'utiliser une carte mémoire qui a été utilisée auparavant dans un autre appareil, il convient de la formater. Options disponibles : OUI / NON

#### **Numéro de série**

Permet de définir le numéro de série de la caméra selon les besoins. Le numéro est composé de quatre chiffres, chaque chiffre étant compris entre 0 et 9, et de A à Z. Options : MARCHE / ARRÊT

#### **Version**

Affiche les données du micrologiciel de la caméra.

#### **Prise de photos, enregistrement de vidéos, lecture**

Placez le sélecteur de mode sur "Test". Dans ce mode, il est possible de prendre manuellement des photos et des vidéos et lire des fichiers.

• [Prendre des photos] : Appuyez sur le bouton de prise de vue pour passer en mode photo. Appuyez sur le bouton de l'obturateur pour prendre une photo.

• [Enregistrer des vidéos] : Appuyez sur la touche vidéo pour passer en mode vidéo. Appuyez sur le bouton de l'obturateur pour démarrer l'enregistrement d'un clip vidéo. Appuyez à nouveau sur le bouton de l'obturateur pour mettre l'enregistrement en pause.

• La touche [Lecture] : Appuyez sur la touche Lecture pour ouvrir l'interface de lecture. Appuyez sur les touches fléchées haut et bas pour rechercher des photos ou des vidéos. Appuyez ensuite sur OK pour confirmer et lire la vidéo. Appuyez à nouveau sur OK pour la mettre en pause. Appuyez sur la touche Menu pour mettre la lecture en pause. Appuyez à nouveau sur la touche de lecture pour quitter le mode de lecture.

#### **Menu de lecture**

1) Supprimer le fichier en cours : Supprimer la photo ou la vidéo actuelle.

Options : Annuler / Supprimer.

2) Supprimer tous les fichiers : Supprimer tous les fichiers photo et vidéo de la carte mémoire. Options : Annuler / Supprimer.

3) Activer le diaporama : Lire les photos sous forme de diaporama. Chaque photo s'affiche pendant 3 secondes. Appuyer sur OK pour arrêter la lecture.

4) Protection en écriture : verrouiller le fichier. Cela peut empêcher un effacement involontaire.

Options : Protéger en écriture le fichier actuel / Protéger en écriture tous les fichiers / Déverrouiller le fichier en cours / Déverrouiller tous les fichiers.

#### **Réinitialiser les paramètres**

Restaurez les paramètres d'usine de la caméra, y compris le mot de passe, le numéro de série, etc.

Les options sont les suivantes : MARCHE / ARRÊT

#### **Téléchargement des fichiers sur un ordinateur**

#### **Utilisation d'un lecteur de carte**

1. retirez la carte mémoire et insérez-la dans un lecteur de carte. Connectez ensuite le lecteur de carte à l'ordinateur.

2. ouvrez [Poste de travail] ou [Explorateur Windows] et double-cliquez sur l'icône "disque amovible" représentant la carte mémoire. 3. copiez les fichiers photo ou vidéo de la carte mémoire sur l'ordinateur.

#### **Connexion du caméscope à un ordinateur via un câble USB**

1. connectez le caméscope à l'ordinateur à l'aide du câble USB. Lorsque vous allumez l'appareil photo, l'écran "MSDC" s'affiche. 2. ouvrez [Poste de travail] ou [Explorateur Windows]. Un "disque amovible" apparaît dans le lecteur. Double-cliquez sur l'icône "Disque amovible" pour afficher son contenu. Tous les fichiers sont enregistrés dans le dossier "DCIM".

3. copiez les fichiers sur votre ordinateur.

**Garantie :** Ce produit est garanti 24 mois conformément aux dispositions légales en vigueur, à compter de la date d'achat par le premier utilisateur.

Cette garantie couvre tous les défauts de matériel ou de fabrication, mais n'inclut pas ce qui suit : les erreurs et les défauts dus à l'usure normale et aux pièces d'usure ; les dommages ou les défauts dus à une utilisation non conforme, à un accident ou à une modification.

Nous nous réservons le droit de refuser une demande de garantie s'il n'existe pas de preuve d'achat ou si le produit n'a manifestement pas été correctement entretenu ou soigné. Veuillez conserver précieusement la preuve d'achat, car elle fait office de preuve de la date d'achat.

En cas de recours à la garantie, l'appareil n'a pas été remis au revendeur démonté et complet, et nettoyé (si possible dans l'emballage d'origine) avec l'appareil.

Copyright by:

![](_page_31_Picture_5.jpeg)

**Berger und Schröter GmbH Am Hofe 9 - 58640 Iserlohn**

Tous droits réservés. Sans l'accord écrit de Berger + Schröter, il est interdit de reproduire ce mode d'emploi, même partiellement, sous quelque forme que ce soit ou de le copier ou de le traiter en utilisant des procédés électroniques, mécaniques ou chimiques. Des modifications techniques peuvent être apportées à tout moment sans préavis. Le mode d'emploi est régulièrement corrigé. Nous déclinons toute responsabilité pour les erreurs techniques et d'impression et leurs conséquences.

## **[NL] Gebruiksaanwijzing Mini spelcamera tot 32GB Artikelnummer 32364**

![](_page_32_Picture_1.jpeg)

# Overzicht camera's

- **1. LCD-scherm**
- **2. LED IR-flitser**
- **3. Lens**
- **4. Pijl omhoog/video**
- **5. Knop pijl omlaag/opname**
- **6. PIR-sensor**
- **7. OK/Sluitertoets**
- **8. Menuknop**
- **9. Pijl naar rechts**
- **10. Afspeelknop**
- **11. Aansluiting DC-adapter**
- **12. Statiefaansluiting**
- **13. Microfoon**
- **14. Batterijvak**
- **15. ON-TEST-OFF knop**
- **16. USB-poort**
- **17. MicroSD-kaartsleuf**

![](_page_33_Figure_18.jpeg)

![](_page_33_Figure_19.jpeg)

![](_page_33_Figure_20.jpeg)

# Camera start

Plaats de batterijen voordat u de camera gebruikt.

• U kunt het batterijvak vinden door de camera te openen. Plaats 4

1,5 V AA-batterijen in. Let op de juiste polariteit.

• Als het batterijniveau laag is, sluit u de camera aan op een stroomkabel (niet meegeleverd).

# De geheugenkaart plaatsen

Bereid de microSD-kaart voor en plaats deze in de camera voor gegevensopslag. Formatteer de geheugenkaart voordat u foto's of video's maakt.

• De camera ondersteunt microSD-kaarten van maximaal 32 GB. Het is aanbevolen om een high speed kaart van klasse 6 of hoger te gebruiken.

• Houd de geheugenkaart uit de buurt van water, sterke trillingen, stof, warmtebronnen en direct zonlicht om storingen te voorkomen.

• Forceer de geheugenkaart niet. Volg de markeringen op de camera.

• Als u de camera voor het eerst gebruikt, wacht dan tot de geheugenkaart de omgevingstemperatuur heeft bereikt. Er kan kortsluiting ontstaan in de camera als gevolg van de omgevingstemperatuur en de vochtigheid. Zorg ervoor dat de camera beschermd is wanneer u deze buitenshuis gebruikt.

• Als de geheugenkaart vol is, stopt de opname automatisch.

• Druk voorzichtig op de rand van de microSD-geheugenkaart om deze te verwijderen.

## Basiswerking **De camera in- en uitschakelen**

Zet de modusschakelaar op "Test/On" om de camera in te schakelen. Zet de modusschakelaar op "Off" om de camera uit te schakelen.

#### **Systeeminstelling**

Zet de modusschakelaar op "Test" om de systeemparameters in te stellen.

1. Druk op de menuknop om het instelmenu te openen.

2. Druk op de omhoog/omlaag knop om door het hele menu te bladeren. Druk vervolgens op de OK-knop om de optie-interface te openen.

3. Druk op de omhoog/omlaag knop om door alle opties te bladeren. Druk vervolgens op OK om de opties te bevestigen.

4. Druk nogmaals op de knop Menu om terug te keren naar het vorige menu of om het menu Instellingen te verlaten.

#### **Cameramodi**

[OFF] :De OFF-modus is de veilige modus als er actie moet worden ondernomen (bijv. de micro SD-kaart of batterijen vervangen of het toestel vervoeren).

[ON]: De camera maakt automatisch foto's of video's (met de huidige instellingen) wanneer de PIR-sensor activiteit detecteert in het gebied dat hij bewaakt.

[TEST]: In de TEST-modus kunt u de instellingen van de camera controleren en wijzigen met behulp van het ingebouwde LCDscherm. het ingebouwde LCD-scherm.

#### **Tips voor inbedrijfstelling**

1. Zorg ervoor dat de camera is uitgeschakeld voordat u microSDkaarten of batterijen plaatst of verwijdert, voordat u microSD-kaarten of batterijen plaatst of verwijdert.

2. Verwijder de interne batterijen niet als u een externe stroombron gebruikt interne batterijen. U kunt een externe 6V gelijkstroombron van ten minste 1,5A aansluiten op de gelijkstroomaansluiting aan de onderkant van de camera.

3. Foto's zijn in jpg-formaat en video's zijn in avi-formaat.

4. Wanneer de geheugenkaart vol is, stopt de camera met opnemen, tenzij de functie eindeloos opnemen is geactiveerd. Het oudste bestand wordt dan vervangen en de opname gaat gewoon door. 5. Om de micro SD-kaart te verwijderen, duwt u de kaart voorzichtig naar binnen. Duw de kaart voorzichtig naar binnen. Probeer hem er niet uit te trekken zonder hem er eerst in te duwen!

## Parameter **Modus**

[Foto]: Foto's maken met bewegingsdetectie. [Video]: Video's vastleggen met bewegingsdetectie. [Foto & Video]: Zowel foto's als video's vastleggen met bewegingsdetectie. Opties: Foto/ Video/ Foto & Video

#### **Beeldresolutie**

Stel de beeldresolutie in. Opties: 12MP (4608x2592P) / 8MP (3840x2160MP) / 5MP (3072x1728P) / 3MP (2304x1296P) / 2MP (1920x1080P) / 1MP (1280x720P).

#### **Seriële opname**

Stel in hoeveel foto's achter elkaar worden genomen per ontspanner. Opties: 1 foto/ 2 foto's achter elkaar/ 3 foto's achter elkaar

#### **Videoresolutie**

Stel de videoresolutie in. Opties: 1920x1080P / 1280x720P / 720x480P / 640x480P / 320x240P

#### **Resolutie time-lapse video**

Stel de resolutie voor de time-lapse functie in. Opties: 3072x1728P / 2304x1296P

#### **Video lengte**

Stel de opnametijd voor videoclips in. Opties: 3-59 seconden of 1-10 minuten

#### **Geluidsopname**

Na selectie van deze functie neemt de camera video met geluid op. Opties: AAN / UIT

#### **Schietafstand**

Stel in hoeveel tijd de camera moet wachten voordat hij reageert op een nieuwe activering van de hoofdsensor na de eerste opname. Tijdens het geselecteerde interval neemt de camera geen beelden of video's op. Dit voorkomt dat er te veel opnamen van dezelfde gebeurtenis op de geheugenkaart worden opgeslagen. Opties: 5 seconden tot 60 minuten

#### **Verwijdering van IR**

Stel de afstand van de infrarood inductie in. Opties: Dichtbij / Medium / Ver

#### **Gevoeligheid bewegingssensor**

Hier kunt u de gevoeligheid van de bewegingssensor instellen. Selecteer Hoog voor binnenruimtes en omgevingen met weinig interferentie. Selecteer Medium voor buitengebieden en omgevingen met normale interferentie. En selecteer Laag voor omgevingen met veel interferentie. (Houd er rekening mee dat ook de temperatuur de gevoeligheid kan beïnvloeden).

De instelling Hoog is geschikt voor warme omgevingstemperaturen, terwijl Laag moet worden geselecteerd voor koude omgevingen. Opties: Laag / Middel / Hoog

#### **Richttijd van de opname**

Stel de gewenste opnametijd in. Zoals in de onderstaande afbeelding wordt getoond, kunt u de begin- en eindtijd instellen. De camera werkt alleen in het opgegeven tijdsvenster. Gedurende de andere tijd blijft de camera in stand-by.

Opties: AAN / UIT

![](_page_37_Picture_10.jpeg)

#### **Time-lapse opname**

Er zijn drie opties in het "Time Lapse" menu, zoals hieronder getoond.

[Normaal]: De camera maakt automatisch foto's volgens het ingestelde tijdsinterval. Als u bijvoorbeeld een interval van 1 uur instelt, neemt de camera elk uur een foto. Als u wilt observeren dat een plant in bloei staat, maakt de camera 24 foto's in 24 uur om het hele bloeiproces vast te leggen.

[Time Lapse Video]: U kunt de intervaltijd instellen. Het tijdsbereik loopt van 3 seconden tot 24 uur. Als u bijvoorbeeld een interval van 1 uur instelt, maakt de camera elk uur een foto. Als de camera 24 uur in bedrijf is, worden er 24 foto's gemaakt. Deze foto's worden omgezet in een video.

[Uit]: Sluit de time lapse af.

![](_page_38_Picture_5.jpeg)

#### **Taal**

Selecteer de gewenste taal via het display.

Opties: Engels /Duits /Deens /Fins /Zweeds /Spaans /Frans /Italiaans /Nederlands /Portugees /Vereenvoudigd Chinees /Japans

#### **Continue opname**

Stel de camera in om video's in een lus op te nemen. Wanneer de geheugenkaart vol is, wordt het oudste bestand vervangen en gaat de opname verder zoals verwacht. Als u [OFF] selecteert, stopt de camera met opnemen wanneer de geheugenkaart vol is. Opties: ON / OFF

#### **Tijd en datum**

Stel de datum en tijd in de camera in. De datumnotatie: dd/mm/ jjjj, jjjj/mm/dd, mm/dd/jjjj. Het tijdformaat: 24 uur, 12 uur. Druk op de rechter pijltjestoets om de selectie te maken. Druk op de pijltoetsen omhoog en omlaag om de waarde in te stellen. Druk vervolgens op OK om te bevestigen.

Opties: Tijd & Datum Instelling / Tijd Formaat / Datum Formaat

#### **Foto stempel**

Voorzie uw foto's van een tijdstempel (datum en tijd) of schakel deze functie uit. Opties: Tijd & Datum / Datum / Uit

#### **Wachtwoordbeveiliging**

Stel alleen een wachtwoord in als u de camera wilt beschermen tegen onbevoegde toegang. Het wachtwoord bestaat uit vier cijfers, waarbij elk cijfer tussen 0 en 9 ligt.

**!Attentie!** Als u het wachtwoord vergeet, kan de camera niet meer worden gebruikt. U kunt het wachtwoord niet opnieuw instellen. Opties: Aan / Uit

#### **Akoestisch signaal**

Stel de toetstoon aan of uit. Opties: AAN / UIT

#### **Geheugenkaart formatteren**

Het formatteren van de geheugenkaart wist permanent alle gegevens gewist. Voordat u een nieuwe geheugenkaart plaatst of een geheugenkaart gebruikt die eerder in een ander apparaat is gebruikt, moet u deze formatteren. Opties: JA / NEE

#### **Serienummer**

Stel het serienummer van de camera naar wens in. Het nummer bestaat uit vier cijfers, elk cijfer is tussen 0 en 9, en A tot Z. Opties: AAN / UIT

#### **Versie**

Toont u de firmwaregegevens van de camera.

#### **Foto's maken, video opnemen, afspelen**

Zet de modusschakelaar op "Test". In deze modus kunt u handmatig foto's en video's maken en bestanden afspelen.

• [Foto's maken]: Druk op de opnametoets om over te schakelen naar de fotomodus. Druk op de ontspanknop om een foto te maken.

• [Video's opnemen]: Druk op de videotoets om over te schakelen naar de videomodus. Druk op de ontspanknop om de opname van een videoclip te starten. Druk nogmaals op de ontspanknop om de opname te pauzeren.

• [Afspelen]: Druk op de afspeelknop om de afspeelinterface te openen. Druk op de pijltoetsen Omhoog en Omlaag om foto's of video's te zoeken. Druk vervolgens op OK om de video ter bevestiging af te spelen. Druk nogmaals op OK om deze te pauzeren. Druk op de Menu knop om het afspelen te pauzeren. Druk nogmaals op de knop Afspelen om de afspeelmodus te verlaten.

#### **Afspeelmenu**

1) Huidig bestand verwijderen: Verwijder de huidige foto of video. Opties: Annuleren / Verwijderen.

2) Alle bestanden verwijderen: Verwijder alle foto- en videobestanden van de geheugenkaart. Opties: Annuleren / Verwijderen.

3) Diavoorstelling activeren: Speel de foto's af als een diavoorstelling. Elke foto wordt 3 seconden weergegeven. Druk op OK om het afspelen te stoppen.

4) Schrijfbeveiliging: Vergrendel het bestand. Dit kan onbedoeld wissen voorkomen.

Opties: Schrijfbeveiliging huidige bestand / Schrijfbeveiliging alle bestanden / Ontgrendel huidige bestand / Ontgrendel alle bestanden

#### **Instellingen resetten**

Reset de camera inclusief het wachtwoord, serienummer enz. naar de fabrieksinstellingen. Opties: AAN / UIT

#### **De bestanden downloaden naar een computer**

#### **Een kaartlezer gebruiken**

1. Verwijder de geheugenkaart en plaats deze in een kaartlezer. Sluit vervolgens de kaartlezer aan op de computer.

2. Open [Deze computer] of [Windows Verkenner] en dubbelklik op het pictogram "Verwisselbare schijf" dat de geheugenkaart voorstelt. 3. Kopieer foto- of videobestanden van de geheugenkaart naar uw computer.

#### **De camcorder via een USB-kabel aansluiten op een PC**

1. Gebruik de USB-kabel om de camera aan te sluiten op de computer. Als de camera is ingeschakeld, wordt het "MSDC"-scherm weergegeven.

2. Open [My Computer] of [Windows Explorer]. Er verschijnt een "Verwisselbare schijf" in het station. Dubbelklik op het pictogram van de "Verwisselbare schijf" om de inhoud weer te geven. Alle bestanden worden opgeslagen in de map "DCIM".

3. Kopieer de bestanden naar uw computer.

**Garantie:** Dit product heeft een garantie van 24 maanden vanaf de datum van aankoop door de oorspronkelijke gebruiker in overeenstemming met de relevante wettelijke bepalingen. Deze garantie dekt alle materiaal- of fabricagefouten, maar omvat niet het volgende: Defecten en gebreken door normale slijtage en aan slijtdelen; Schade of gebreken door gebruik anders dan voor het beoogde doel, door ongeval of door wijziging. Wij behouden ons het recht voor een garantieclaim af te wijzen als er geen aankoopbewijs kan worden overgelegd of als het product duidelijk niet goed is onderhouden of onderhouden. Bewaar het aankoopbewijs op een veilige plaats, want het dient als bewijs van de aankoopdatum. In geval van een garantieclaim moet het apparaat niet gedemonteerd en compleet naar de dealer worden teruggestuurd, gereinigd (indien mogelijk in de oorspronkelijke verpakking) samen met de aankoop het aankoopbewijs.

Copyright by:

# *Bangan & Sehnüten*

**Berger und Schröter GmbH Am Hofe 9 - 58640 Iserlohn**

Alle rechten voorbehouden. Deze gebruiksaanwijzing mag zonder schriftelijke toestemming van Berger + Schröter in geen enkele vorm worden verveelvoudigd of met elektronische, mechanische of chemische procédés worden bewerkt, ook niet gedeeltelijk. Technische wijzigingen kunnen te allen tijde zonder aankondiging worden aangebracht. De gebruiksaanwijzing wordt regelmatig gecorrigeerd. Wij aanvaarden geen aansprakelijkheid voor technische en drukfouten en de gevolgen daarvan.

## **[SLV] Navodila za uporabo Mini igralna kamera do 32 GB Št. izdelka 32364**

![](_page_43_Picture_1.jpeg)

# Pregled fotoaparata

- **1. Zaslon LCD**
- **2. IR bliskavica LED**
- **3. Objektiv**
- **4. Puščica navzgor/video**
- **5. Gumb s puščico navzdol/ snemanje**
- **6. Senzor PIR**
- **7. Gumb OK/zaslonka**
- **8. Gumb menija**
- **9. Gumb s puščico desno**
- **10. Gumb za predvajanje**
- **11. Priključek adapterja enosmernega toka**
- **12. Reža za stativ**
- **13. Mikrofon**
- **14. Predal za baterije**
- **15. Gumb za vklop in izklop**
- **16. Vrata USB**
- **17. Reža za kartico microSD**

![](_page_44_Figure_18.jpeg)

![](_page_44_Figure_19.jpeg)

![](_page_44_Figure_20.jpeg)

# Zagon fotoaparata

Pred uporabo fotoaparata vstavite baterije.

- Predal za baterije najdete tako, da odprete fotoaparat. Vstavite 4 1,5 V baterij AA. Bodite pozorni na pravilno polarnost.
- Če je raven napolnjenosti baterij nizka, fotoaparat priključite na napajalni kabel (ni priložen).

# Vstavljanje pomnilniške kartice

Pripravite kartico microSD in jo vstavite v fotoaparat za shranjevanje podatkov. Pred fotografiranjem ali snemanjem videoposnetkov formatirate pomnilniško kartico.

• Fotoaparat podpira kartice microSD velikosti do 32 GB. To je priporočljivo uporabiti kartico visoke hitrosti razreda 6 ali višjega.

• Da bi preprečili nepravilno delovanje, pomnilniško kartico hranite stran od vode, močnih vibracij, prahu, virov toplote in neposredne sončne svetlobe.

- Pomnilniške kartice ne uporabljajte na silo. Upoštevajte oznake na fotoaparatu.
- Ob prvi uporabi fotoaparata počakajte, da pomnilniška kartica doseže temperaturo okolice. Zaradi temperature in vlažnosti okolja lahko v fotoaparatu pride do kratkega stika. Če fotoaparat uporabljate na prostem, poskrbite, da je zaščiten.
- Ko je pomnilniška kartica polna, se snemanje samodejno ustavi.
- Nežno pritisnite rob pomnilniške kartice microSD, da jo odstranite. Odstranite jo.

# Osnovno delovanje **Vklop in izklop fotoaparata**

Za vklop fotoaparata nastavite stikalo načina na "Test/On". Za izklop fotoaparata nastavite stikalo načina na "Off".

#### **Nastavitev sistema**

Za nastavitev sistemskih parametrov nastavite stikalo načina na "Test".

1. Pritisnite gumb za meni, da vstopite v meni za nastavitve.

2. Spritiskom na gumb navzgor/navzdol lahko brskate po celotnem meniju. Nato pritisnite gumb OK, da odprete vmesnik z možnostmi. 3. Pritisnite gumb gor/dol za brskanje po vseh možnostih. Nato pritisnite gumb OK za potrditev možnosti.

4. Ponovno pritisnite gumb Meni, da se vrnete v prejšnji meni ali zapustite meni Nastavitve.

#### **Načini fotoaparata**

[OFF] :Način OFF je varen način, če je treba ukrepati (npr. zamenjati kartico micro SD ali baterije ali prenesti napravo).

[ON]: Kamera samodejno posname fotografije ali videoposnetke (s trenutnimi nastavitvami), ko tipalo PIR zazna aktivnost na območju, ki ga nadzoruje.

[TEST]: V načinu TEST lahko preverjate in spreminjate nastavitve fotoaparata prek vgrajenega zaslona LCD.

#### **Nasveti za začetek obratovanja**

1. Pred vstavljanjem ali odvzemanjem pred vstavljanjem ali odstranjevanjem kartic MicroSD ali baterij.

2. Če uporabljate zunanji vir napajanja, ne odstranite notranjih baterij. Notranjih baterij ne smete uporabljati. Zunanji vir napajanja 6 V enosmernega toka z vsaj 1,5 A lahko priključite na priključek za enosmerni tok na spodnjem delu fotoaparata.

3. fotografije so v formatu jpg, videoposnetki pa v formatu avi.

4. Ko je pomnilniška kartica polna, fotoaparat preneha snemati, razen če je aktivirana funkcija neskončnega snemanja. Najstarejša datoteka bo zamenjana, snemanje pa se bo nadaljevalo, kot je bilo predvideno.

5. Če želite odstraniti kartico micro SD, jo nežno potisnite navznoter. nežno potisnite kartico v notranjost. Ne poskušajte je izvleči, ne da bi jo prej potisnili noter!

## Parameter **Način**

[Foto]: Fotografiranje z zaznavanjem gibanja. [Video]: Snemanje videoposnetkov z zaznavanjem gibanja. [Foto in video]: Snemanje fotografij in videoposnetkov z zaznavanjem gibanja. Možnosti: Foto/ Video/ Foto in video

#### **Ločljivost slike**

Nastavite ločljivost slike. Možnosti: 12 MP (4608x2592P) / 8 MP (3840x2160P) / 5 MP (3072x1728P) / 3 MP (2304x1296P) / 2 MP (1920x1080P) / 1 MP (1280x720P)

#### **Serijsko snemanje**

Nastavite, koliko fotografij se posname zaporedoma na en sprožilec. Možnosti: 1 fotografija/ 2 zaporedni fotografiji/ 3 zaporedne fotografije

#### **Videoauflösung**

Nastavite ločljivost videoposnetka. Možnosti: 1920x1080P / 1280x720P / 720x480P / 640x480P / 320x240P

#### **Ločljivost videoposnetka s časovnim zamikom**

Nastavite ločljivost za funkcijo časovnega zamika. Možnosti: 3072x1728P / 2304x1296P

#### **Dolžina videoposnetka**

Nastavite čas snemanja videoposnetkov. Možnosti: 3-59 sekund ali 1-10 minut

#### **Snemanje zvoka**

Ko izberete to funkcijo, fotoaparat snema videoposnetke z zvokom. Možnosti: IZBERITE MOŽNOSTI: ON / OFF (VKLJUČENO / IZKLJUČENO)

#### **Strelna razdalja**

Nastavite čas, v katerem naj kamera počaka, preden se odzove na novo aktiviranje glavnega senzorja po prvem snemanju. Med izbranim intervalom fotoaparat ne snema nobenih slik ali videoposnetkov. S tem preprečite, da bi se na pomnilniško kartico shranilo preveč posnetkov istega dogodka.

Možnosti: od 5 sekund do 60 minut

#### **Odstranjevanje IR**

Nastavite razdaljo infrardeče indukcije. Možnosti: Blizu / srednje daleč / daleč.

#### **Občutljivost senzorja gibanja**

Tu lahko nastavite občutliivost senzoria gibania. Za notrania območja in okolja z malo motnjami izberite High (visoka). Za zunanja območja in okolja z običajnimi motnjami izberite Srednja. Za okolja z močnimi motnjami pa izberite Low (Nizka). (Upoštevajte, da lahko na občutljivost vpliva tudi temperatura).

Nastavitev High (Visoka) je primerna za tople temperature okolja, medtem ko je treba za hladna okolja izbrati Low (Nizka). Možnosti: Nizka / Srednja / Visoka

#### **Ciljni čas snemanja**

Nastavite ciljni čas snemanja. Kot je prikazano na spodnji sliki, lahko nastavite začetni in končni čas. Fotoaparat deluje samo v določenem časovnem oknu. V preostalem času fotoaparat ostane v načinu pripravljenosti.

Možnosti: ON / OFF (VKLJUČENO / IZKLJUČENO)

![](_page_48_Picture_11.jpeg)

## **Časovno snemanje**

V meniju "Time Lapse" so tri možnosti, kot je prikazano spodaj. [Normal]: Fotoaparat samodejno posname slike v skladu z nastavljenim časovnim intervalom. Če na primer nastavite interval 1 ura, bo fotoaparat posnel fotografijo vsako uro. Če želite opazovati, da rastlina cveti, fotoaparat v 24 urah posname 24 fotografij in tako posname celoten proces cvetenja.

[Časovni videoposnetek]: Nastavite lahko časovni interval. Časovni razpon je od 3 sekund do 24 ur. Če na primer nastavite interval 1 uro, bo fotoaparat posnel fotografijo vsako uro. Če fotoaparat deluje 24 ur, bo posnetih 24 fotografij. Te fotografije se pretvorijo v videoposnetek.

[Izklop]: Zaključi časovni zamik.

![](_page_49_Picture_4.jpeg)

#### **Jezik**

Na zaslonu izberite želeni jezik.

Možnosti: angleščina / nemščina / danščina / finščina / švedščina / španščina / francoščina / italijanščina / nizozemščina / portugalščina / poenostavljena kitajščina / japonščina

#### **Neprekinjeno snemanje**

Kamero nastavite na snemanje videoposnetkov v zanki. Ko je pomnilniška kartica polna, se zamenja najstarejša datoteka in snemanje se nadaljuje po pričakovanjih. Če izberete [OFF], fotoaparat preneha snemati, ko je pomnilniška kartica polna. Možnosti: MOŽNOSTI: ON / OFF

### **Čas in datum**

V fotoaparatu nastavite datum in čas. Oblika datuma: dd/mm/llllll, yyyy/mm/dd, mm/dd/llllll. Format časa: 24 h, 12 h. Za izbiro pritisnite tipko s puščico v desno. Pritisnite smerni tipki navzgor in navzdol. da nastavite vrednost. Nato pritisnite OK za potrditev. Možnosti: Nastavitev časa in datuma / Oblika časa / Oblika datuma

#### **Fotografski žig**

Slike opremite s časovnim žigom (datum in čas) ali pa to funkcijo izklopite.

Možnosti: Čas in datum / Datum / Izklop

#### **Varnost gesla**

Geslo nastavite le, če želite kamero zaščititi pred nepooblaščenim dostopom. Geslo je sestavljeno iz štirih številk, pri čemer je vsaka številka med 0 in 9.

**!Pozor!** Če geslo pozabite, kamere ne morete več uporabljati. Gesla ne morete ponastaviti. Možnosti: Vklopljeno/izklopljeno

#### **Akustični signal**

Nastavite ton tipke na Vklopljeno ali Izklopljeno. Možnosti: MOŽNOSTI: ON / OFF (VKLOPLJENO/IZKLOPLJENO)

#### **Formatiranje pomnilniške kartice**

S formatiranjem pomnilniške kartice trajno izbrišete vse podatke. izbrisano. Preden vstavite novo pomnilniško kartico ali uporabite pomnilniško kartico, ki je bila prej uporabljena v drugi napravi, jo morate formatirati.

Možnosti: MOŽNOSTI: DA / NE

#### **Serijska številka**

Po potrebi nastavite serijsko številko fotoaparata. Številka je sestavljena iz štirih številk, vsaka številka je med 0 in 9, in od A do Z. Možnosti: MOŽNOSTI: ON / OFF

#### **Različica**

Prikaže podatke o vdelani programski opremi fotoaparata.

#### **Fotografiranje, snemanje videoposnetkov, predvajanje**

Nastavite stikalo načina na "Test". V tem načinu lahko ročno posnamete fotografije in videoposnetke ter predvajate datoteke.

• [Take Photos]: Pritisnite gumb za snemanje, da preklopite v način fotografiranja. Pritisnite gumb za zaklop, da posnamete fotografijo.

• [Snemanje videoposnetkov]: Pritisnite gumb za snemanje videoposnetkov, da preklopite v način snemanja videoposnetkov. Pritisnite gumb za zaklop, da začnete snemati videoposnetek. Ponovno pritisnite gumb za zaklop, da prekinete snemanje.

• [Predvajanje]: Pritisnite gumb za predvajanje, da odprete vmesnik za predvajanje. Pritisnite smerni tipki navzgor in navzdol za iskanje fotografij ali videoposnetkov. Nato pritisnite OK za predvajanje videoposnetka, da potrdite predvajanje. Ponovno pritisnite OK, da ga zaustavite. Za prekinitev predvajanja pritisnite tipko Menu. Ponovno pritisnite gumb za predvajanje, da zapustite način predvajanja.

#### **Meni za predvajanje**

1) Izbrišite trenutno datoteko: Brisanje trenutne fotografije ali videoposnetka. Možnosti: Prekliči / Izbriši.

2) Izbriši vse datoteke: Izbrišite vse datoteke s fotografijami in videoposnetki s pomnilniške kartice. Možnosti: Prekliči / Izbriši.

3) Aktivirajte diaprojekcijo: Predvajajte fotografije kot diaprojekcijo. Vsaka fotografija je prikazana za 3 sekunde. Za zaustavitev predvajanja pritisnite OK.

4) Zaščita pred zapisovanjem: zaklenite datoteko. S tem lahko preprečite nenamerno brisanje.

Možnosti: Vklopite funkcijo zapisovanja: Zaščita trenutne datoteke / Zaščita vseh datotek / Odklepanje trenutne datoteke / Odklepanje vseh datotek.

#### **Ponastavitev nastavitev**

Ponastavite tovarniške nastavitve fotoaparata, vključno z geslom, serijsko številko itd. Možnosti: MOŽNOSTI: ON / OFF

#### **Prenos datotek v računalnik**

#### **Uporaba bralnika kartic**

1. Odstranite pomnilniško kartico in jo vstavite v bralnik kartic. Nato priključite bralnik kartic na računalnik.

2. Odprite [Moj računalnik] ali [Raziskovalec Windows] in dvakrat kliknite ikono "Removable Disk", ki predstavlja pomnilniško kartico. 3. Kopirajte fotografske ali video datoteke s pomnilniške kartice v računalnik.

#### **Povezovanje videokamere z računalnikom prek kabla USB**

1. S kablom USB povežite videokamero z računalnikom. Ko je kamera vklopliena, se prikaže zaslon "MSDC".

2. Vklopite računalnik. Odprite [My Computer] ali [Windows Explorerl. V pogonu se prikaže "Removable Disk" (izmenlijvi disk). Dvakrat kliknite ikono "Removable Disk", da se prikaže vsebina. Vse datoteke so shranjene v mapo "DCIM".

3. Datoteke kopirajte v računalnik.

**Garancija:** Za ta izdelek velja 24-mesečna garancija od datuma nakupa pri prvotnem uporabniku v skladu z ustreznimi zakonskimi določbami.

Ta garancija zajema vse napake materiala ali proizvodne napake, vendar ne vključuje naslednjega: okvar in napak zaradi običajne obrabe ter na obrabljivih delih; poškodb ali napak zaradi uporabe, ki ni bila predvidena, zaradi nesreče ali zaradi spreminjanja.

Pridržujemo si pravico do zavrnitve garancijskega zahtevka, če ni mogoče predložiti dokazila o nakupu ali če izdelek očitno ni bil pravilno vzdrževan ali servisiran. Dokazilo o nakupu hranite na varnem mestu, saj vam bo služilo kot dokazilo o datumu nakupa.

V primeru garancijskega zahtevka je treba aparat vrniti prodajalcu nerazstavljen in v celoti, očiščen (po možnosti v originalni embalaži), skupaj z dokazilom o nakupu dokazilom o nakupu.

Copyright by:

![](_page_53_Picture_5.jpeg)

**Berger und Schröter GmbH Am Hofe 9 - 58640 Iserlohn**

Vse pravice pridržane. Brez pisnega soglasja družbe Berger + Schröter teh navodil za uporabo ni dovoljeno reproducirati v nobeni obliki, razmnoževati ali obdelovati z elektronskimi, mehanskimi ali kemičnimi postopki, niti delno. Tehnične spremembe se lahko izvedejo kadar koli in brez predhodnega obvestila. Navodila za uporabo se redno popravljajo. Za tehnične in tiskarske napake ter njihove posledice ne prevzemamo nobene odgovornosti.

## **[PL] Instrukcja obsługi Mini kamera do gier do 32GB Nr art. 32364**

![](_page_54_Picture_1.jpeg)

# Przegląd kamer

- **1. Ekran LCD**
- **2. Lampa błyskowa LED IR**
- **3. Obiektyw**
- **4. Strzałka w górę/wideo**
- **5. Przycisk strzałki w dół/nagrywanie**
- **6. Czujnik PIR**
- **7. Przycisk OK/migawka**
- **8. Przycisk menu**
- **9. Przycisk strzałki w prawo**
- **10. Przycisk odtwarzania**
- **11. Złącze zasilacza DC**
- **12. Gniazdo statywu**
- **13. Mikrofon**
- **14. Komora baterii**
- **15. Przycisk ON-TEST-OFF**
- **16. Port USB**
- **17. Gniazdo karty microSD**

![](_page_55_Figure_18.jpeg)

![](_page_55_Figure_19.jpeg)

![](_page_55_Figure_20.jpeg)

# Uruchomienie kamery

Przed użyciem aparatu należy włożyć do niego baterie.

• Komorę baterii można znaleźć po otwarciu aparatu. Włóż 4 baterie AA 1,5 V. Należy zwrócić uwagę na prawidłową biegunowość.

• Jeśli poziom naładowania baterii jest niski, podłącz kamerę do kabla zasilającego (brak w zestawie).

# Wkładanie karty pamięci

Przygotuj kartę microSD i włóż ją do aparatu w celu przechowywania danych. Przed wykonaniem zdjęć lub nagraniem filmów należy sformatować kartę pamięci.

• Kamera obsługuje karty microSD o pojemności do 32 GB. Jest to Zaleca się używanie szybkich kart klasy 6 lub wyższej.

• Aby zapobiec awariom, kartę pamięci należy przechowywać z dala od wody, silnych wibracji, kurzu, źródeł ciepła i bezpośredniego światła słonecznego.

• Nie należy wkładać karty pamięci na siłę. Należy przestrzegać oznaczeń na kamerze.

• Przy pierwszym użyciu kamery należy poczekać, aż karta pamięci osiągnie temperaturę otoczenia. Ze względu na temperaturę otoczenia i wilgotność w kamerze mogą wystąpić zwarcia. Upewnij się, że kamera jest zabezpieczona, gdy używasz jej na zewnątrz.

• Gdy karta pamięci jest pełna, nagrywanie zatrzymuje się automatycznie.

• Delikatnie naciśnij krawędź karty pamięci microSD, aby ją wyjąć.

# Podstawowe działanie

#### **Włączanie i wyłączanie kamery**

Ustaw przełącznik trybu w pozycji "Test/On", aby włączyć kamerę. Ustaw przełącznik trybu w pozycji "Off", aby wyłączyć kamerę.

#### **Konfiguracja systemu**

Ustaw przełącznik trybu w pozycji "Test", aby ustawić parametry systemu.

1. Naciśnij przycisk menu, aby wejść do menu ustawień.

2. Naciśnij przycisk w górę/w dół, aby przejrzeć całe menu.

Następnie naciśnij przycisk OK, aby otworzyć interfejs opcji.

3. Naciśnij przycisk w górę/w dół, aby przejrzeć wszystkie opcje.

Następnie naciśnij przycisk OK, aby potwierdzić opcje.

4. Naciśnij ponownie przycisk Menu, aby powrócić do poprzedniego menu lub wyjść z menu Ustawienia.

#### **Tryby kamery**

[OFF] :Tryb OFF jest trybem bezpiecznym w przypadku konieczności podjęcia jakichkolwiek działań (np. wymiany karty micro SD lub baterii lub transportu urządzenia).

[ON]: Kamera automatycznie wykonuje zdjęcia lub filmy (z bieżącymi ustawieniami), gdy czujnik PIR wykryje aktywność w monitorowanym obszarze.

[TEST]: W trybie TEST można sprawdzać i zmieniać ustawienia kamery za pomocą wbudowanego ekranu LCD.

#### **Wskazówki dotyczące uruchamiania**

1. Przed włożeniem lub wyjęciem karty microSD lub baterii należy upewnić się, że aparat jest wyłączony, przed włożeniem lub wyjęciem kart microSD lub baterii.

2. Jeśli korzystasz z zewnętrznego źródła zasilania, nie wyjmuj wewnętrznych baterii.

baterie wewnętrzne. Do złącza DC na spodzie aparatu można podłączyć zewnętrzne źródło zasilania prądem stałym o napięciu 6 V i natężeniu co najmniej 1,5 A.

3. Zdjęcia są zapisywane w formacie jpg, a filmy w formacie avi.

4. Po zapełnieniu karty pamięci kamera zatrzyma nagrywanie, chyba że włączono funkcję nagrywania bez końca. Najstarszy plik zostanie zastąpiony i nagrywanie będzie kontynuowane zgodnie z oczekiwaniami.

5. Aby wyjąć kartę micro SD, delikatnie wciśnij kartę. Delikatnie wciśnij kartę. Nie próbuj jej wyciągać bez uprzedniego wciśnięcia!

## Parametr **Tryb**

[Zdjęcie]: Robienie zdjęć z wykrywaniem ruchu. [Wideo]: Przechwytywanie filmów z wykrywaniem ruchu. [Photo & Video]: robienie zdjęć i nagrywanie filmów z detekcją ruchu. Opcje: Zdjęcia/Wideo/Zdjęcia i Wideo

#### **Rozdzielczość obrazu**

Ustaw rozdzielczość obrazu. Opcje: 12MP (4608x2592P) / 8MP (3840x2160MP) / 5MP (3072x1728P) / 3MP (2304x1296P) / 2MP (1920x1080P) / 1MP (1280x720P)

#### **Nagrywanie seryjne**

Ustawienie liczby zdjęć wykonywanych kolejno po zwolnieniu migawki. Opcje: 1 zdjęcie/ 2 zdjęcia z rzędu/ 3 zdjęcia z rzędu

#### **Rozdzielczość wideo**

Ustaw rozdzielczość wideo. Opcje: 1920x1080P / 1280x720P / 720x480P / 640x480P / 320x240P

#### **Rozdzielczość wideo poklatkowego**

Ustaw rozdzielczość dla funkcji poklatkowej. Opcje: 3072x1728P / 2304x1296P

#### **Długość wideo**

Ustawianie czasu nagrywania klipów wideo. Opcje: 3-59 sekund lub 1-10 minut

#### **Nagrywanie dźwięku**

Po wybraniu tej funkcji kamera nagrywa wideo z dźwiękiem. Opcje: WŁ.

#### **Odległość strzelania**

Ustawienie czasu, przez jaki kamera ma czekać, zanim zareaguje na kolejną aktywację głównego czujnika po pierwszym nagraniu. W wybranym przedziale czasu kamera nie rejestruje żadnych zdjęć ani filmów.

Zapobiega to zapisywaniu na karcie pamięci zbyt wielu nagrań tego samego zdarzenia.

Opcje: od 5 sekund do 60 minut

#### **Usuwanie podczerwieni**

Ustaw odległość indukcji podczerwieni. Opcje: Bliska / Średnia / Daleka

#### **Czułość czujnika ruchu**

Tutaj można ustawić czułość czujnika ruchu. Wybierz opcję Wysoka dla pomieszczeń i środowisk z niewielkimi zakłóceniami. Wybierz opcję Średnia dla obszarów zewnętrznych i środowisk z normalnymi zakłóceniami. Wybierz Niska dla środowisk z dużymi zakłóceniami. (Należy pamiętać, że temperatura może również wpływać na czułość). Ustawienie Wysokie jest odpowiednie dla ciepłych temperatur otoczenia, podczas gdy Niskie powinno być wybrane dla zimnych środowisk.

Opcje: Niski / Średni / Wysoki

#### **Docelowy czas nagrywania**

Ustaw docelowy czas nagrywania. Jak pokazano na poniższej ilustracji, można ustawić czas rozpoczęcia i zakończenia. Kamera działa tylko w określonym przedziale czasu. W pozostałym czasie kamera pozostaje w trybie czuwania.

Opcje: WŁ.

![](_page_59_Picture_12.jpeg)

#### **Nagrywanie poklatkowe**

W menu "Time Lapse" dostepne są trzy opcje, jak pokazano poniżej.

[Normalna]: Aparat automatycznie wykonuje zdjęcia zgodnie z ustawionym interwałem czasowym. Na przykład, jeśli ustawisz interwał na 1 godzinę, kamera będzie robić zdjęcie co godzinę. Jeśli chcesz zaobserwować kwitnienie rośliny, aparat wykona 24 zdjęcia w ciągu 24 godzin, aby zarejestrować cały proces kwitnienia.

[Time Lapse Video]: Można ustawić czas interwału. Zakres czasu wynosi od 3 sekund do 24 godzin. Na przykład, jeśli ustawisz interwał na 1 godzinę, kamera będzie robić zdjęcie co godzinę. Jeśli kamera działa przez 24 godziny, wykonane zostaną 24 zdjęcia. Zdjęcia te są konwertowane na wideo.

[Off]: Zamyka funkcję upływu czasu.

![](_page_60_Picture_5.jpeg)

#### **Język**

Wybierz żądany język na wyświetlaczu.

Opcje: Angielski /Niemiecki /Duński /Fiński /Szwedzki /Hiszpański / Francuski /Włoski /Holenderski/Portugalski /Chiński uproszczony / Japoński.

#### **Nagrywanie ciągłe**

Ustaw kamerę tak, aby nagrywała filmy w pętli. Po zapełnieniu karty pamięci najstarszy plik jest zastępowany, a nagrywanie jest kontynuowane zgodnie z oczekiwaniami. W przypadku wybrania opcji [OFF] kamera zatrzymuje nagrywanie po zapełnieniu karty pamięci. Opcje: ON / OFF

#### **Godzina i data**

Ustawianie daty i godziny w kamerze. Format daty: dd/mm/rrrr, rrrr/ mm/dd, mm/dd/rrrr. Format godziny: 24-godzinny, 12-godzinny. Naciśnij przycisk strzałki w prawo, aby dokonać wyboru. Naciśnij przycisk strzałki w górę lub w dół, aby ustawić wartość. Następnie naciśnij przycisk OK, aby potwierdzić.

Opcje: Ustawienia godziny i daty / Format godziny / Format daty

#### **Znaczek ze zdjęciem**

Opatrzenie zdjęć znacznikiem czasu (datą i godziną) lub wyłączenie tej funkcji.

Opcje: Czas i data / Data / Wył.

#### **Bezpieczeństwo haseł**

Hasło należy ustawiać tylko w celu zabezpieczenia kamery przed nieautoryzowanym dostępem. Hasło składa się z czterech cyfr, z których każda zawiera się w przedziale od 0 do 9.

**!Uwaga!** W przypadku zapomnienia hasła nie będzie można korzystać z kamery. Nie ma możliwości zresetowania hasła. Opcje: On / Off

#### **Sygnał akustyczny**

Włączanie lub wyłączanie dźwięku klawiszy. Opcje: WŁ.

#### **Formatowanie karty pamięci**

Formatowanie karty pamięci trwale usuwa wszystkie dane skasowane. Przed włożeniem nowej karty pamięci lub użyciem karty pamięci, która była wcześniej używana w innym urządzeniu, należy ją sformatować. Opcje: YES / NO

#### **Numer seryjny**

Ustawienie numeru seryjnego kamery zgodnie z wymaganiami. Numer składa się z czterech cyfr, z których każda zawiera się w przedziale od 0 do 9 od A do Z. Opcje: WŁ.

#### **Wersja**

Wyświetla dane oprogramowania sprzętowego kamery.

#### **Robienie zdjęć, nagrywanie wideo, odtwarzanie**

Ustaw przełącznik trybu na "Test". W tym trybie można ręcznie robić zdjęcia i filmy oraz odtwarzać pliki.

• [Rób zdjęcia]: Naciśnij przycisk nagrywania, aby przejść do trybu robienia zdjęć. Naciśnij przycisk migawki, aby zrobić zdjęcie.

• [Nagrywanie filmów]: Naciśnij przycisk wideo, aby przejść do trybu wideo. Naciśnij przycisk migawki, aby rozpocząć nagrywanie klipu wideo. Naciśnij ponownie spust migawki, aby wstrzymać nagrywanie.

• [Odtwarzanie]: Naciśnij przycisk odtwarzania, aby otworzyć interfejs odtwarzania. Naciśnij przyciski strzałek w górę i w dół, aby wyszukać zdjęcia lub filmy. Następnie naciśnij przycisk OK, aby odtworzyć film w celu potwierdzenia. Naciśnij ponownie przycisk OK, aby wstrzymać odtwarzanie. Naciśnij przycisk Menu, aby wstrzymać odtwarzanie. Naciśnij ponownie przycisk odtwarzania, aby wyjść z trybu odtwarzania.

#### **Menu odtwarzania**

1) Usuń bieżący plik: Usunięcie bieżącego zdjęcia lub filmu. Opcje: Anuluj / Usuń.

2) Usuń wszystkie pliki: Usuwanie wszystkich plików zdjęć i wideo z karty pamięci. Opcje: Anuluj / Usuń.

3) Aktywuj pokaz slajdów: Odtwarzanie zdjęć w formie pokazu slajdów. Każde zdjęcie jest wyświetlane przez 3 sekundy. Naciśnij OK, aby zatrzymać odtwarzanie.

4) Ochrona przed zapisem: Blokada pliku. Może to zapobiec przypadkowemu usunięciu.

Opcje: Zabezpiecz przed zapisem bieżący plik / Zabezpiecz przed zapisem wszystkie pliki / Odblokuj bieżący plik / Odblokuj wszystkie pliki.

#### **Resetowanie ustawień**

Resetowanie kamery, w tym hasła, numeru seryjnego itp. do ustawień fabrycznych. Opcje: WŁ.

#### **Pobieranie plików na komputer**

#### **Korzystanie z czytnika kart**

1. Wyjmij kartę pamięci i włóż ją do czytnika kart. Następnie podłącz czytnik kart do komputera.

2. Otwórz [Mój komputer] lub [Eksplorator Windows] i kliknij dwukrotnie ikonę "Dysk wymienny" reprezentującą kartę pamięci.

3. Skopiuj zdjęcia lub pliki wideo z karty pamięci do komputera.

#### **Podłączanie kamery do komputera za pomocą kabla USB**

1. Użyj kabla USB, aby podłączyć kamerę do komputera. Po włączeniu kamery wyświetlony zostanie ekran "MSDC".

2. Otwórz [Mój komputer] lub [Eksplorator Windows]. W napędzie pojawi się "Dysk wymienny". Kliknij dwukrotnie ikonę "Dysk wymienny", aby wyświetlić jego zawartość. Wszystkie pliki zostaną zapisane w folderze "DCIM".

3. Skopiuj pliki do komputera.

**Gwarancja:** Niniejszy produkt jest objęty 24-miesięczną gwarancją od daty zakupu przez pierwotnego użytkownika zgodnie z odpowiednimi przepisami prawa. Niniejsza gwarancja obejmuje wszystkie wady materiałowe lub produkcyjne, ale nie obejmuje następujących elementów: Wad i usterek wynikających z normalnego zużycia, jak również na częściach zużywających się; Uszkodzeń lub wad spowodowanych użytkowaniem niezgodnym z przeznaczeniem, w wyniku wypadku lub w wyniku modyfikacji.

Zastrzegamy sobie prawo do odrzucenia roszczenia gwarancyjnego, jeśli nie można przedstawić dowodu zakupu lub jeśli produkt nie był prawidłowo konserwowany lub serwisowany. Prosimy o przechowywanie dowodu zakupu w bezpiecznym miejscu, ponieważ będzie on służył jako dowód daty zakupu.

W przypadku roszczenia gwarancyjnego, urządzenie musi zostać zwrócone do sprzedawcy w stanie rozmontowanym i kompletnym, wyczyszczone (w miarę możliwości w oryginalnym opakowaniu) wraz z dowodem zakupu.

Copyright by:

![](_page_64_Picture_4.jpeg)

**Berger und Schröter GmbH Am Hofe 9 - 58640 Iserlohn**

Wszelkie prawa zastrzeżone. Bez pisemnej zgody firmy Berger + Schröter niniejsza instrukcja obsługi nie może być powielana w jakiejkolwiek formie ani przetwarzana przy użyciu procesów elektronicznych, mechanicznych lub chemicznych, nawet w części. Zmiany techniczne mogą być wprowadzane w dowolnym momencie bez uprzedzenia. Instrukcje obsługi są regularnie poprawiane. Nie ponosimy odpowiedzialności za błędy techniczne i drukarskie oraz ich konsekwencje.